# **Příručka k soupravě**  *therascreen***<sup>®</sup> BRAF Pyro<sup>®</sup> Kit**  $\overline{\mathbb{Y}}_{24}$

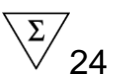

## Verze 2

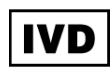

Pro diagnostiku in vitro

 $\epsilon$ 

**REF** 971470

QIAGEN GmbH, QIAGEN Strasse 1, 40724 Hilden, **NĚMECKO** 

R2 MAT 1074213CS

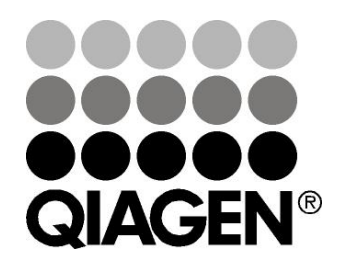

# Sample & Assay Technologies

## **Technologie QIAGEN pro zpracování a analýzu vzorků**

Společnost QIAGEN je předním dodavatelem inovativních technologií pro zpracování a analýzu vzorků, které umožňují izolaci a detekci složek libovolného biologického vzorku. Naše vyspělé, vysoce kvalitní produkty a služby vám zajistí úspěšný průběh od odběru vzorku až po výsledek.

## **QIAGEN určuje standardy pro**:

- **DE** purifikaci DNA, RNA a proteinů;
- **Flack** rozbory nukleových kyselin a proteinů;
- **Výzkum microRNA a RNAi;**
- **automatizaci technologií pro přípravu vzorků a jejich rozbory.**

Naším cílem je poskytovat co nejnovější technologie, které vám zaručí spolehlivé výsledky a dosažení významného pokroku. Více informací naleznete na stránkách www.qiagen.com.

## **Obsah**

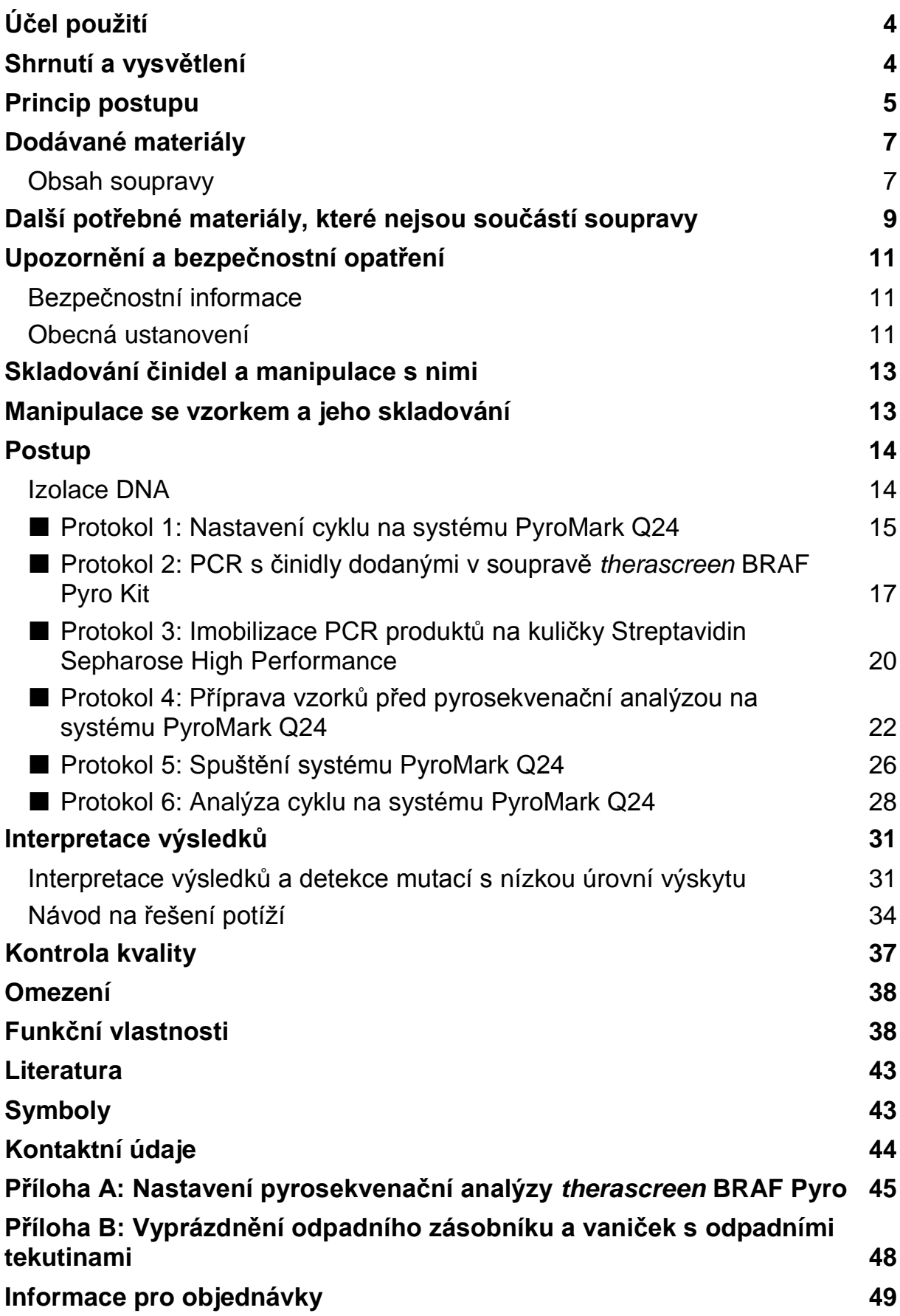

## <span id="page-3-0"></span>**Účel použití**

Souprava *therascreen* BRAF Pyro Kit je prostředek sloužící ke kvantitativní detekci mutací in vitro založené na metodě Pyrosequencing® v kodonech 600 a 464 až 469 lidského genu BRAF v genomové DNA získané ze vzorků lidské tkáně.

Souprava *therascreen* BRAF Pyro Kit je určena k poskytování informací klinickým lékařům pomáhajícím při výběru pacientů s karcinomem, u nichž bude větší pravděpodobnost úspěšnosti léčby pomocí protilátek proti EGFR. Pro diagnostiku in vitro.

Určeno k použití pouze se systémem PyroMark® Q24. Systém PyroMark Q24 obsahuje:

- **E** Přístroj PyroMark Q24 a přístroj PyroMark Q24 MDx.
- Vakuová stanice PyroMark Q24 a vakuová stanice PyroMark Q24 MDx.
- Software PyroMark Q24 (verze 2.0) a software PyroMark Q24 MDx (verze 2.0).

Tento výrobek je určen k použití pouze pro profesionální uživatele, jako jsou laboranti nebo lékaři vyškolení v postupech pro diagnostiku in vitro, molekulárně biologických metodách a obsluze systému PyroMark Q24.

## <span id="page-3-1"></span>**Shrnutí a vysvětlení**

Souprava *therascreen* BRAF Pyro Kit slouží ke kvantitativnímu stanovení mutací lidského genu BRAF v kodonech 600 exonu 15 a 464–469 exonu 11 (obrázek 1).

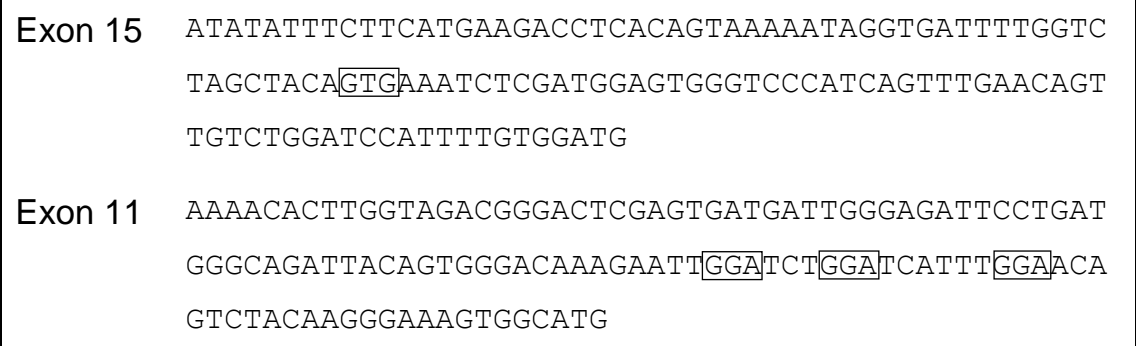

**Obrázek 1. Genomový obsah sekvenovaných oblastí lidského genu BRAF (Ensembl ID ENSG00000157764).** Kodony 600, 464, 466 a 469 jsou označeny rámečky.

Souprava obsahuje dvě analýzy: jednu k detekci mutací v kodonu 600 a jednu k detekci mutací v kodonech 464 až 469 (obrázek 2). Pomocí PCR se tyto dvě oblasti odděleně amplifikují a definované oblasti se sekvenují. Sekvence v okolí daných poloh slouží jako normalizační a referenční píky pro kvantifikaci a stanovení kvality analýzy.

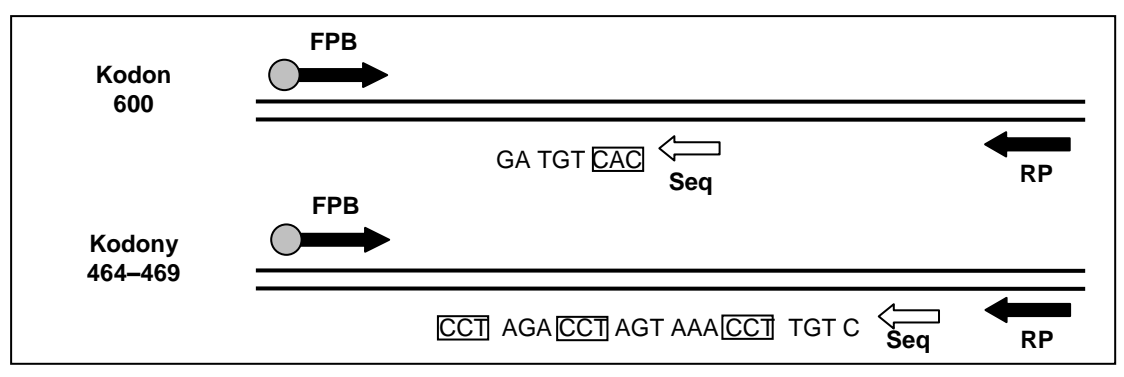

**Obrázek 2. Zobrazení analýzy BRAF.** Označená sekvence je analyzovaná sekvence u vzorku divokého typu. **FPB**: přímé PCR primery (B označuje biotinylaci); **RP**: zpětné PCR primery; **Seq**: sekvenační primery.

Obě analýzy jsou sekvenovány ve zpětném směru.

Výrobek obsahuje pro každou analýzu směs PCR primerů a sekvenační primer. Primery jsou dodány v roztoku. Každá lahvička obsahuje 24 µl každého primeru nebo směsi primerů.

## <span id="page-4-0"></span>**Princip postupu**

Na schématu pracovního postupu je na straně [6](#page-5-0) zobrazen průběh analýzy. Po PCR s primery vymezujícími kodon 600 a kodony 464 až 469 se amplikony imobilizují na kuličky Streptavidin Sepharose® High Performance. Připraví se jednořetězcová DNA a dojde k hybridizaci příslušných sekvenačních primerů a DNA. Vzorky se pak analyzují v systému PyroMark Q24 prostřednictvím souboru nastavení cyklu a souboru cyklu.

K analýze cyklu je doporučeno použít modul BRAF Plug-in Report. Modul BRAF Plug-in Report lze obdržet e-mailem po objednání na adrese pyro.plugin@qiagen.com. K analýze cyklu však lze použít i analytický nástroj, který je součástí systému PyroMark Q24. Po ukončení cyklu lze upravit analyzovanou sekvenci i pro detekci vzácných mutací (viz "Protokol 6: Analýza [cyklu na systému PyroMark Q24"](#page-27-0), strana [28\)](#page-27-0).

**Poznámka**: Schéma pracovního postupu bylo ve srovnání s předchozí revizí *příručky* therascreen *BRAF Pyro Kit* (verze 1, červenec 2011) mírně změněno. Viz "Protokol [3: Imobilizace PCR produktů na kuličky Streptavidin Sepharose](#page-19-0)  [High Performance"](#page-19-0), strana [20,](#page-19-0) "Protokol 4: Příprava vzorků před [pyrosekvenační analýzou na systému PyroMark Q24"](#page-21-0), strana [22a](#page-21-0) ["Protokol](#page-27-0) 6: [Analýza cyklu na systému PyroMark Q24"](#page-27-0), strana [28.](#page-27-0)

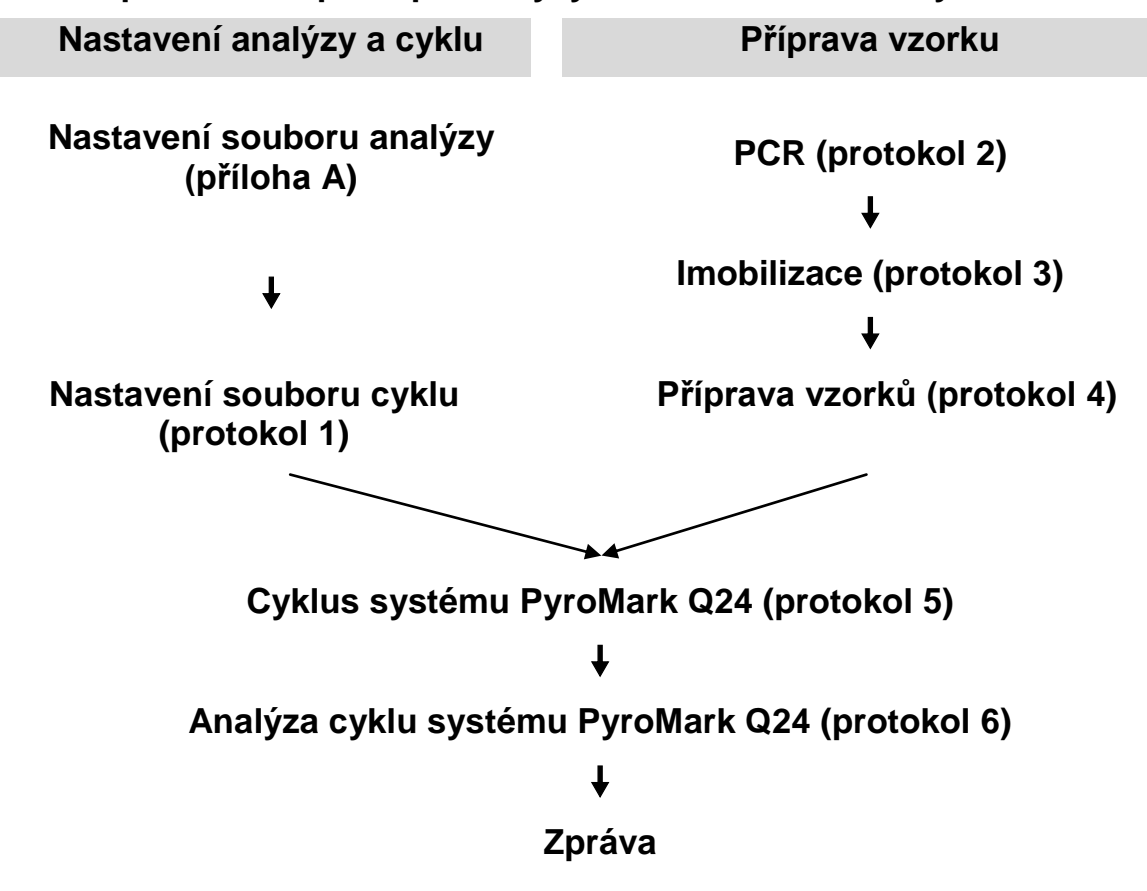

### **Schéma pracovního postupu analýzy** *therascreen* **BRAF Pyro**

## <span id="page-5-0"></span>**Kontroly**

Součástí soupravy je nemethylovaná kontrolní DNA jako pozitivní kontrola pro PCR a sekvenační reakce. Tato kontrolní DNA má v oblastech sekvenovaných pomocí této soupravy genotypy divokého typu a je vyžadována k interpretaci adekvátních výsledků a identifikaci nízkoúrovňových mutací (viz "Interpretace [výsledků"](#page-30-0), strana [31\)](#page-30-0). Zahrnuje vzorek s nemethylovanou kontrolní DNA pro každou analýzu ve všech cyklech pyrosekvenování.

Navíc lze pro alespoň jednu analýzu zahrnout do nastavení PCR i negativní kontrolu (bez templátu DNA).

## <span id="page-6-0"></span>**Dodávané materiály**

## <span id="page-6-1"></span>**Obsah soupravy**

## **Souprava** *therascreen* **BRAF Pyro Kit (krabice 1/2)**

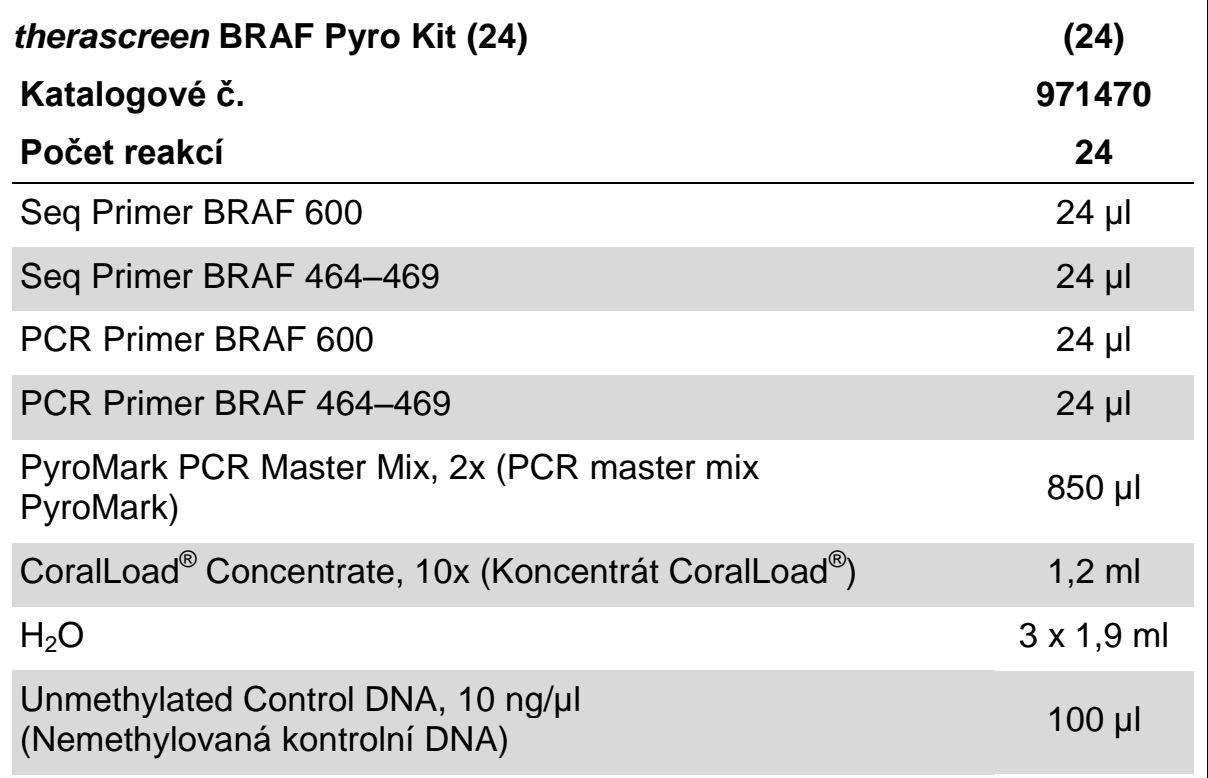

## **Pufry a činidla** *therascreen* **(krabice 2/2)**

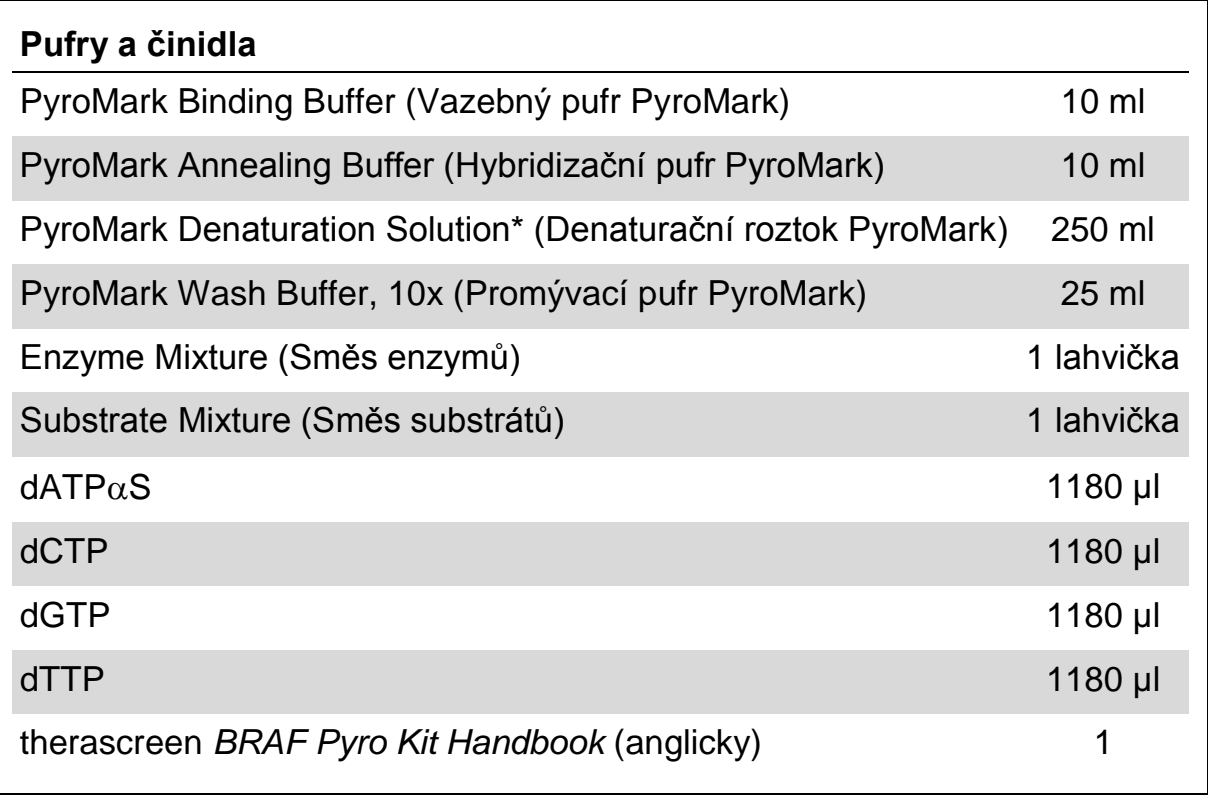

\* Obsahuje hydroxid sodný.

## <span id="page-8-0"></span>**Další potřebné materiály, které nejsou součástí soupravy**

Při práci s chemikáliemi vždy používejte vhodný laboratorní pracovní oděv, jednorázově použitelné rukavice a ochranné brýle. Další informace si vyhledejte v příslušných bezpečnostních listech (SDS), které obdržíte od dodavatele výrobku.

- Souprava na izolaci DNA (viz ["Izolace DNA"](#page-13-1), strana [14\)](#page-13-1)
- **Pipety (nastavitelné)\***
- **Sterilní špičky na pipety (s filtry pro nastavení PCR)**
- Stolní mikrocentrifuga\*
- $\blacksquare$  Termocykler\* a příslušné PCR zkumavky
- Streptavidin Sepharose High Performance (GE Healthcare, kat. č. 17-5113-01; www.gelifesciences.com)
- **PyroMark Q24 (kat. č. 9001513 nebo 9001514)**<sup>\*†</sup>
- Software PyroMark Q24 (kat. č. 9019063 nebo 9019062)<sup>†</sup>
- Destičky PyroMark Q24 (kat. č. 979301)<sup>†</sup>
- Kazeta PyroMark Q24 (kat. č. 979302)<sup>†</sup>
- Vakuová stanice PyroMark Q24 (kat. č. 9001515 nebo 9001517)<sup>\*†</sup>
- $\blacksquare$  Míchačka destiček\* pro imobilizaci na kuličky
- Topný blok\* s dosažitelnou teplotou 80 °C
- **PCR destičky se 24 jamkami nebo stripy**
- **N** Víčka na stripy
- Vysoce čištěná voda (Milli-Q® 18,2 MΩ x cm nebo ekvivalent).

**Poznámka**: Součástí dodávky je dostatečný objem vody pro PCR, imobilizaci DNA a k rozpuštění směsi enzymů a směsi substrátů. Další vysoce čištěná voda je nutná na ředění promývacího pufru PyroMark, 10x.

**Ethanol** (70%)<sup> $\ddagger$ </sup>

- \* Zajistěte, aby byly přístroje zkontrolovány a nakalibrovány podle doporučení výrobce.
- † Označení CE-IVD je v souladu se směrnicí Evropské unie 98/79/ES. Všechny ostatní uvedené výrobky nemají označení CE-IVD podle směrnice Evropské unie 98/79/ES.
- ‡ Nepoužívejte denaturovaný alkohol, který obsahuje jiné látky, například metanol nebo metyletylketon.

## **Doporučené míchačky destiček**

Míchačky destiček doporučené k použití se soupravou *therascreen* BRAF Pyro Kit jsou uvedeny v tabulce 1.

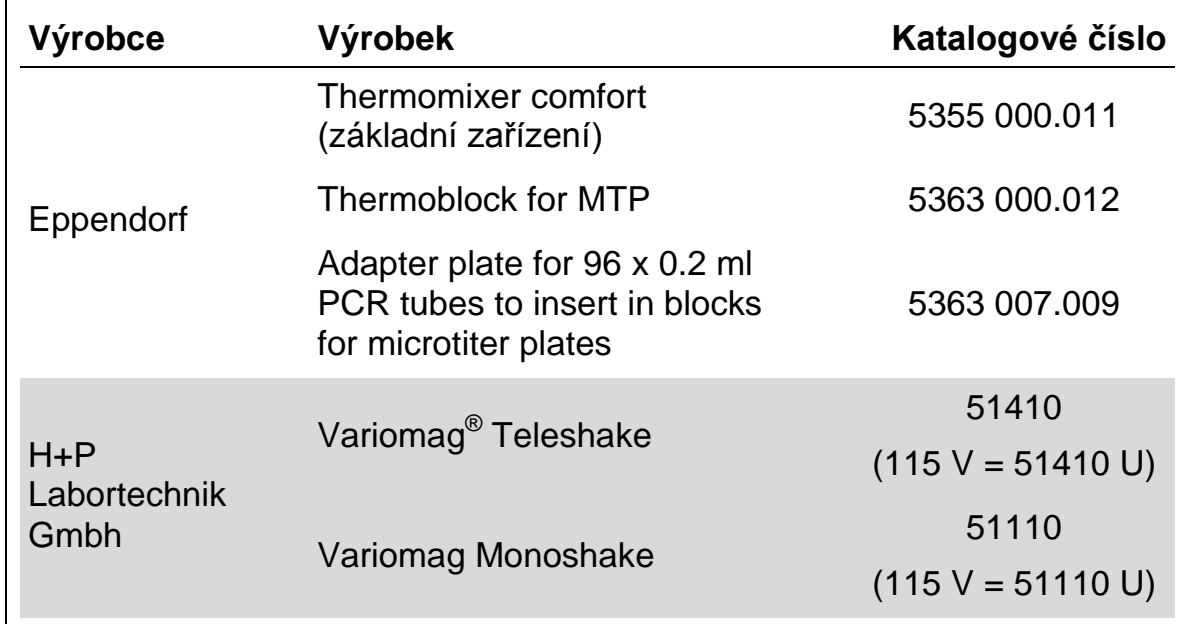

### **Tabulka 1: Míchačky destiček doporučené k použití se soupravou**  *therascreen* **BRAF Pyro Kit**

## **Doporučené destičky s 24 jamkami**

Destičky s 24 jamkami doporučené k použití se soupravou *therascreen* BRAF Pyro Kit jsou uvedeny v tabulce 2 (Tabulka 2).

#### **Tabulka 2. Destičky s 24 jamkami doporučené k použití se soupravou**  *therascreen* **BRAF Pyro Kit**

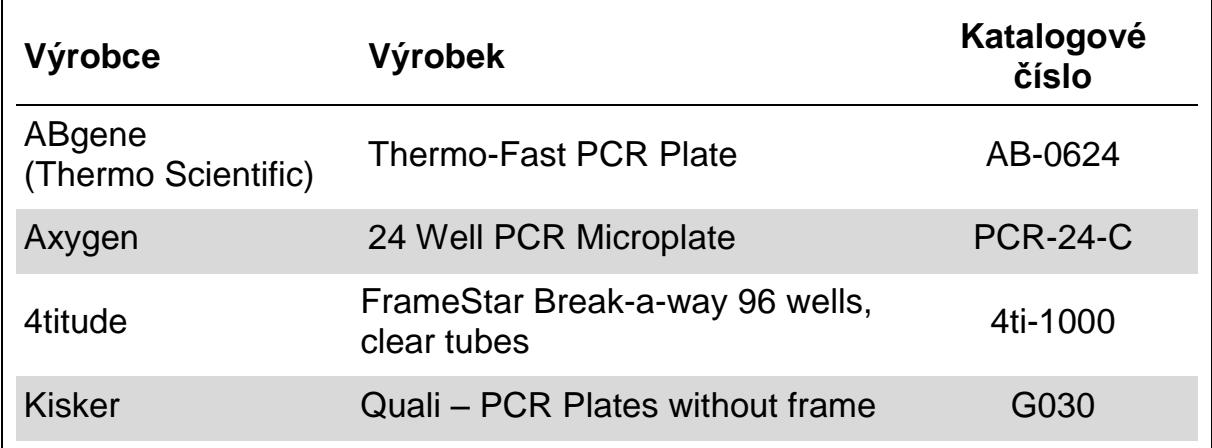

## <span id="page-10-0"></span>**Upozornění a bezpečnostní opatření**

## <span id="page-10-1"></span>**Bezpečnostní informace**

Při práci s chemikáliemi vždy používejte vhodný laboratorní pracovní oděv, jednorázově použitelné rukavice a ochranné brýle. Bližší informace jsou uvedeny v příslušných bezpečnostních listech (SDS). Bezpečností listy jsou k dispozici také online v PDF formátu na stránkách www.qiagen.com/safety, kde můžete najít, přečíst a vytisknout bezpečností listy všech souprav a součástí souprav QIAGEN.

Na komponenty soupravy therascreen BRAF Pyro Kit se vztahují následující upozornění na nebezpečí a pokyny pro bezpečné zacházení.

## <span id="page-10-2"></span>PyroMark Denaturation Solution

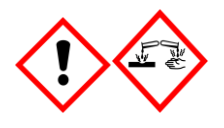

Varování! Dráždí kůži. Způsobuje vážné podráždění očí. Může být korozivní pro kovy. Uniklý produkt absorbujte, aby se zabránilo materiálním škodám. Uchovávejte pouze v původním obalu. Používejte ochranné rukavice/ ochranný oděv/ ochranné brýle/ obličejový štít.

## PyroMark Enzyme Mixture

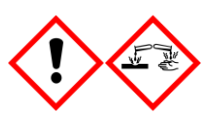

Obsahuje: (R\*,R\*)-1,4-Dimercaptobutane-2,3-diol; acetic acid. Nebezpečí! Dráždí kůži. Způsobuje vážné poškození očí. PŘI ZASAŽENÍ OČÍ: Několik minut opatrně vyplachujte vodou. Vyjměte kontaktní čočky, jsou-li nasazeny a pokud je lze vyjmout snadno. Pokračujte ve vyplachování. PŘI expozici nebo podezření: Volejte TOXIKOLOGICKÉ STŘEDISKO nebo lékaře. Odložte kontaminované oblečení a před použitím je vyperte. Používejte ochranné rukavice/ ochranný oděv/ ochranné brýle/ obličejový štít.

## PyroMark Substrate Mixture

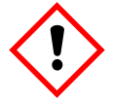

Obsahuje: acetic acid. Varování! Dráždí kůži. Způsobuje vážné podráždění očí. Přetrvává-li podráždění očí: Vyhledejte lékařskou pomoc/ ošetření. Odložte kontaminované oblečení a před použitím je vyperte. Používejte ochranné rukavice/ ochranný oděv/ ochranné brýle/ obličejový štít.

## **Obecná ustanovení**

**Poznámka**: Uživatel musí vždy věnovat pozornost následujícím okolnostem:

- **Pro dosažení optimálních výsledků je nutné přísně dodržovat pokyny** v návodu pro uživatele. Jiné ředění činidel než to, které je popsáno v této příručce, se nedoporučuje a může mít za následek zhoršení kvality provedení testu.
- Schéma pracovního postupu (viz "Protokol 3: Imobilizace PCR produktů [na kuličky Streptavidin Sepharose High Performance"](#page-19-0) (strana [20\)](#page-19-0), "Protokol 4: Příprava vzorků před pyrosekvenační analýzou na systému [PyroMark Q24"](#page-21-0) (strana [22\)](#page-21-0) a "Protokol 6: Analýza cyklu na systému [PyroMark Q24"](#page-27-0), strana [28\)](#page-27-0) bylo v porovnání s revizí R1 příručky therascreen *BRAF Pyro Kit* mírně změněno.
- Součásti tohoto produktu stačí k provedení 24 reakcí v až 5 nezávislých cyklech.
- **Používejte sterilní špičky na pipety (s filtry pro nastavení PCR).**
- **Pozitivní materiály (vzorky, pozitivní kontroly a amplikony) se musí** skladovat a extrahovat odděleně od všech ostatních činidel. Do reakční směsi je přidávejte v odděleném prostoru.
- **Před zahájením analýzy důkladně rozmrazte všechny složky na** pokojovou teplotu (15 až 25 °C).
- **Po rozmrazení složky promíchejte (opakovaným pipetováním nahoru** a dolů nebo na pulsní třepačce) a krátce odstřeďte.
- **Na základě nezdařených výsledků nelze posuzovat stav mutací.**

## <span id="page-12-0"></span>**Skladování činidel a manipulace s nimi**

Souprava *therascreen* BRAF Pyro Kit se dodává ve dvou krabicích. Souprava *therascreen* BRAF Pyro Kit (krabice 1/2) se dodává v suchém ledu. PCR master mixy PyroMark, koncentrát CoralLoad, nemetylovaná kontrolní DNA a všechny primery musí být po dodání uloženy při teplotě -30 až -15 °C.

Krabice s pufry a činidly *therascreen* (krabice 2/2) obsahuje pufry, směs enzymů, směs substrátů, dATP $\alpha$ S, dCTP, dGTP a dTTP (činidla na pyrosekvenační analýzu) a dodává se v chladícím obalu. Při dodání by měly být uvedené součásti uložené při teplotě 2 až 8 °C. Z důvodu minimalizace ztráty aktivity se doporučuje uchovávat směs enzymů i substrátů v dodaných lahvičkách.

Rekonstituované směsi enzymů nebo substrátů jsou stabilní po dobu nejméně 10 dnů při teplotě 2 až 8 °C. Rekonstituované směsi enzymů nebo substrátů lze zamrazit a uložit v původních lahvičkách při teplotě -30 až -15 °C. Zmražená činidla by neměla prodělat opakované zmražení/rozmražení více než třikrát.

**Poznámka**: Nukleotidy se nesmí zamrazovat.

Souprava *therascreen* BRAF Pyro Kit je stabilní až do doby použitelnosti soupravy, uchovává-li se za stanovených podmínek.

## <span id="page-12-1"></span>**Manipulace se vzorkem a jeho skladování**

Všechny vzorky jsou potenciálně infekční a podle toho se s nimi musí zacházet.

Materiál vzorků tvoří lidská DNA extrahovaná ze vzorků tkání (FFPE) fixovaných formalinem zalitých v parafinu.

## <span id="page-13-0"></span>**Postup**

## <span id="page-13-1"></span>**Izolace DNA**

Funkční parametry systému pro extrakci lidské DNA ze vzorků tumorů fixovaných formalinem zalitých v parafinu byly stanoveny pomocí souprav EZ1® DNA Tissue Kit a QIAamp® DNA FFPE Tissue Kit.

Na purifikaci DNA z uvedených typů vzorků lidské tkáně k použití v soupravě *therascreen* BRAF Pyro Kit jsou doporučeny soupravy QIAGEN® uvedené v tabulce 3. Purifikaci DNA provádějte podle pokynů v příručkách k daným soupravám.

#### **Tabulka 3. Doporučené soupravy na purifikaci DNA pro účely soupravy**  *therascreen* **BRAF Pyro Kit**

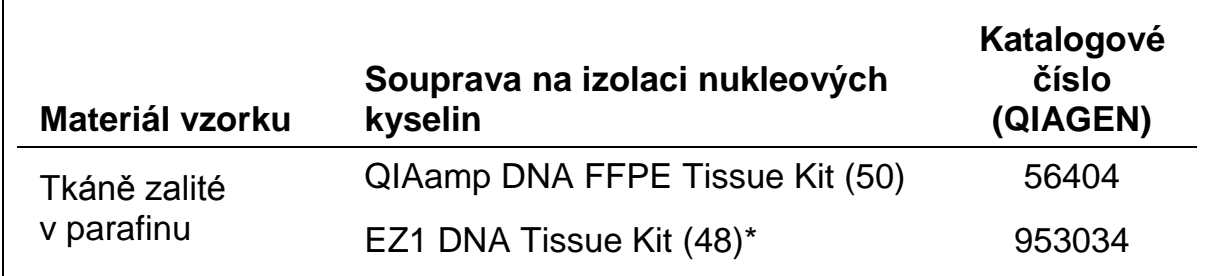

\* Postupujte dle protokolu pro použití tkání zalitých v parafinu. Souprava EZ1 DNA Tissue Kit by se měla používat společně se stanicí EZ1 Advanced (kat. č. 9001410 nebo 9001411) a kartou EZ1 Advanced DNA Paraffin Section Card (kat. č. 9018298), se stanicí EZ1 Advanced XL (kat. č. 9001492) a kartou EZ1 Advanced XL DNA Paraffin Section Card (kat. č. 9018700) nebo se stanicí BioRobot® EZ1 (kat. č. 9000705; již není v nabídce) a kartou EZ1 DNA Paraffin Section Card (kat. č. 9015862).

## <span id="page-14-0"></span>**Protokol 1: Nastavení cyklu na systému PyroMark Q24**

## **Důležitý bod před zahájením**

 V případě potřeby lze získat celý rozsah výsledků ověřením meze vzorku divokého typu na normálním vzorku. Bližší informace naleznete v pokynech CLSI EP17-A "Protocol for determination of limits of detection and limits of quantitation; approved guideline" (Protokol pro určení mezí detekce a mezí kvantifikace, schválené pokyny).

## **Úkony před zahájením**

 Pokud nebyl nainstalován modul BRAF Plug-in Report, vytvořte nastavení analýzy (viz "Příloha A: Nastavení pyrosekvenační analýzy *therascreen* BRAF", strana [45\)](#page-44-0). To je třeba provést pouze jednou před prvním spuštěním pyrosekvenační analýzy *therascreen* BRAF. Pokud byl nainstalován modul BRAF Plugin Report, jsou v prohlížeči zkratek softwaru PyroMark Q24 ve složce "Example Files/PyroMark Setups/BRAF" k dispozici předem definovaná nastavení analýz. Modul BRAF Plug-in Report lze obdržet e-mailem po objednání na adrese pyro.plugin@qiagen.com.

#### **Postup**

- **1. Klikněte na tlačítko na panelu nástrojů.** Vytvořil se nový soubor cyklu.
- **2. Zadejte parametry cyklu (viz část ["Parametry cyklu"](#page-15-0) na straně [16\)](#page-15-0).**
- **3. Na destičce zadejte analýzy pro kodon 600 a kodony 464–469 k jamkám odpovídajícím daným testovaným vzorkům.**

**Poznámka**: Pro alespoň jednu analýzu lze zahrnout do každého nastavení PCR i negativní vzorek (bez templátu DNA).

**Poznámka**: Zahrnuje vzorek s nemethylovanou kontrolní DNA pro každou analýzu ve všech cyklech pyrosekvenování (viz ["Kontroly"](#page-5-0), strana 6).

- **4. Jakmile je cyklus nastaven a systém PyroMark Q24 připraven ke spuštění, vytiskněte si seznam požadovaných objemů směsi enzymů, směsi substrátů, nukleotidů a uspořádání destičky. Z nabídky "Tools" (Nástroje) vyberte položku "Pre Run Information" (Informace před spuštěním cyklu) a po zobrazení zprávy klikněte na tlačítko .**
- **5. Zavřete soubor cyklu a pomocí Průzkumníku Windows® jej zkopírujte na jednotku USB dodanou se systémem.**

**Poznámka**: Vytištěnou zprávu s informacemi před spuštěním cyklu použijte jako šablonu při nanášení vzorků (viz "Protokol [3: Imobilizace](#page-19-0)  [PCR produktů na kuličky Streptavidin Sepharose High Performance"](#page-19-0) na straně [20\)](#page-19-0).

Spuštění analýzy destičky na systému PyroMark Q24 viz ["Protokol](#page-25-0) 5: [Spuštění systému PyroMark Q24"](#page-25-0) na straně [26.](#page-25-0)

## <span id="page-15-0"></span>**Parametry cyklu**

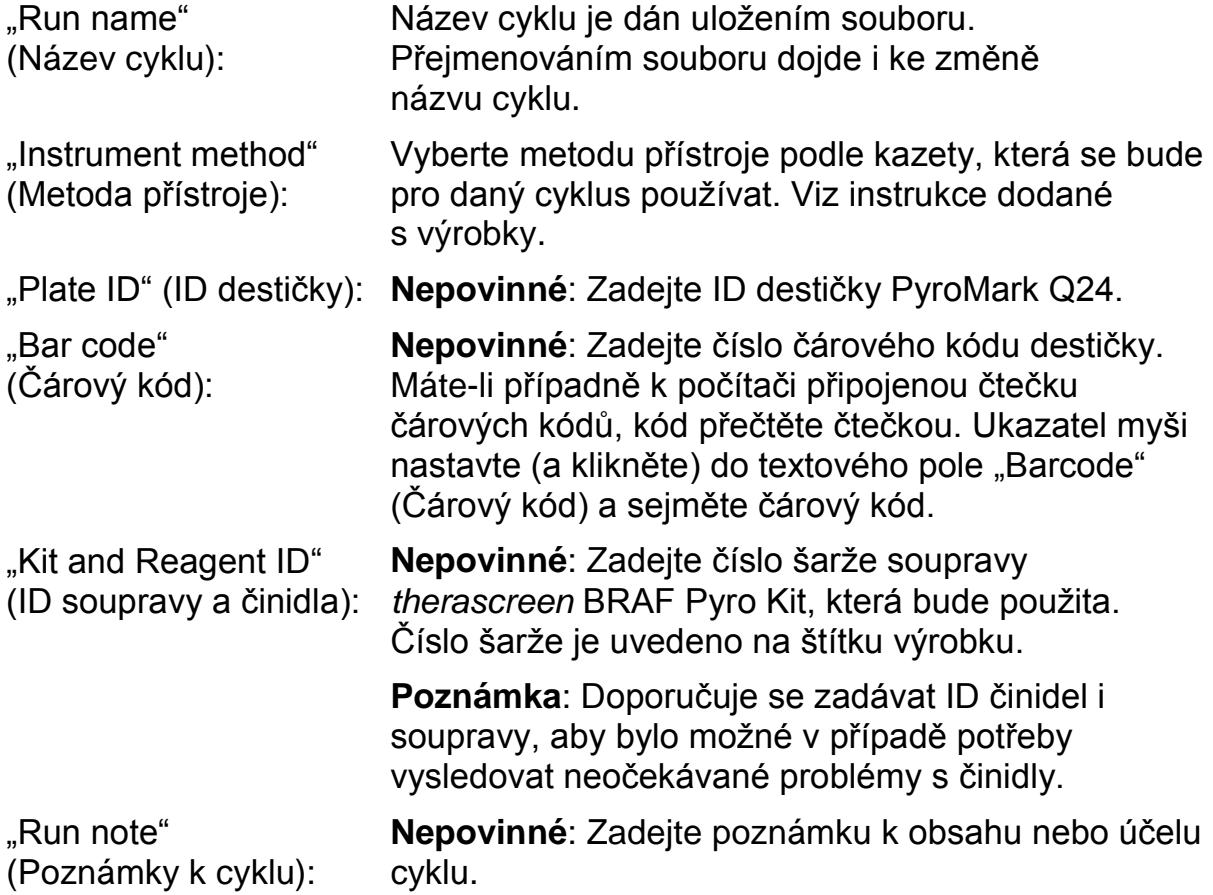

## **Přidání souborů analýz**

Analýzu lze k jamce připojit některým z těchto způsobů:

- Klikněte na jamku pravým tlačítkem a z místní nabídky vyberte položku "Load Assay" (Načíst analýzu).
- Vyberte analýzu v prohlížeči zkratek, klikněte na ni a přetáhněte na jamku.

Jamka se označí barevně podle zvolené načtené analýzy.

## **Zadání ID vzorků a poznámek**

Chcete-li zadat ID vzorku nebo poznámku, vyberte buňku a zadejte text.

Chcete-li ID vzorku nebo poznámku upravit, vyberte buňku (stávající obsah se označí) nebo na buňku dvakrát klikněte.

## <span id="page-16-0"></span>**Protokol 2: PCR s činidly dodanými v soupravě**  *therascreen* **BRAF Pyro Kit**

Tento protokol popisuje amplifikaci PCR oblasti obsahující kodon 600 a amplifikaci PCR oblasti obsahující kodony 464–469 s použitím soupravy *therascreen* BRAF Pyro Kit.

## **Důležité body před zahájením**

- DNA polymeráza HotStarTaq<sup>®</sup> v master mixu PyroMark PCR vyžaduje aktivační krok **15 min při 95 °C.**
- Všechny reakční směsi připravujte před zahájením pyrosekvenační analýzy v prostoru odděleném od prostoru určeného na purifikaci DNA, přidávání templátu DNA do PCR, analýzy PCR produktů nebo přípravy vzorků.
- **Používejte jednorázové špičky obsahující hydrofobní filtry z důvodu** minimalizace křížové kontaminace.

## **Úkony před zahájením**

- Zkumavky s PCR primery před otevřením krátce odstřeďte, aby se obsah usadil na dně zkumavky.
- Upravte koncentraci DNA vzorku a kontroly dle potřeby na  $0.4 2$  ng/ $\mu$ l.

#### **Postup**

- **1. Všechny potřebné složky rozmrazte (viz tabulka 4).** Před použitím řádně promíchejte.
- **2. Pro každou sadu PCR primerů připravte reakční směs podle tabulky 4.**

Reakční směs obvykle obsahuje všechny složky nutné pro provedení PCR kromě vzorku.

Reakční směs připravte v objemu vyšším než je nutné pro provedení celkového počtu PCR analýz.

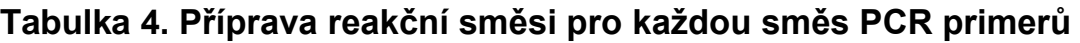

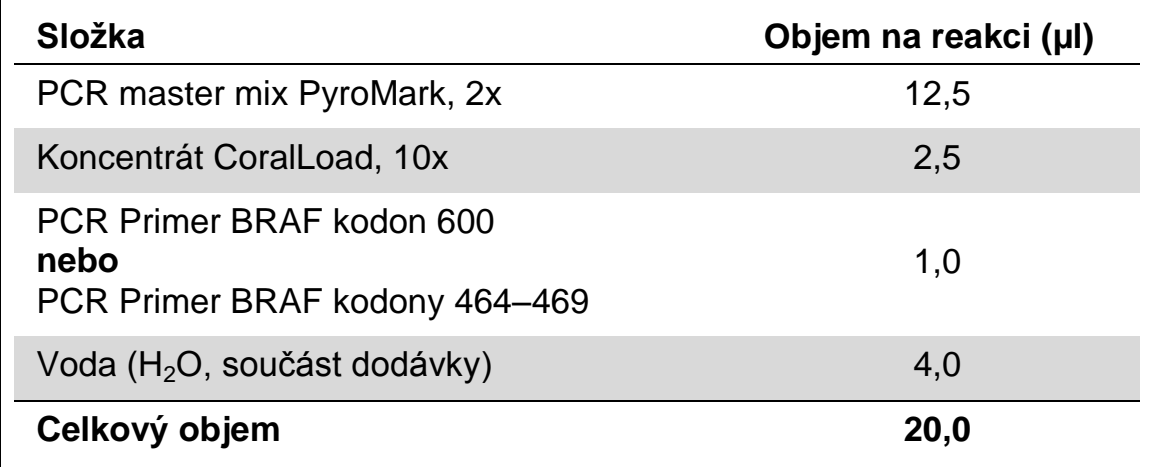

### **3. Reakční směs řádně promíchejte a naneste 20 µl do každé PCR zkumavky.**

Není nutné mít PCR zkumavky uložené v ledu, neboť HotStarTaq DNA polymeráza je při laboratorní teplotě neaktivní.

#### **4. Do jednotlivých PCR zkumavek přidejte 5 µl templátu DNA (2–10 ng genomové DNA) (viz tabulka 5) a důkladně promíchejte.**

**Poznámka**: Pro alespoň jednu analýzu lze zahrnout do každého nastavení PCR i negativní kontrolní vzorek (bez templátu DNA).

**Poznámka**: Zahrnuje vzorek s nemethylovanou kontrolní DNA pro každou analýzu ve všech cyklech pyrosekvenování (viz ["Kontroly"](#page-5-0), strana 6).

## **Tabulka 5. Příprava PCR**

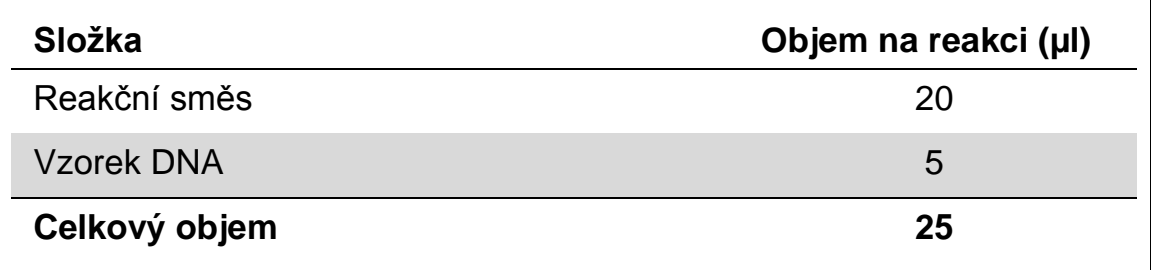

#### **5. Termocykler naprogramujte podle pokynů výrobce na podmínky uvedené v tabulce 6.**

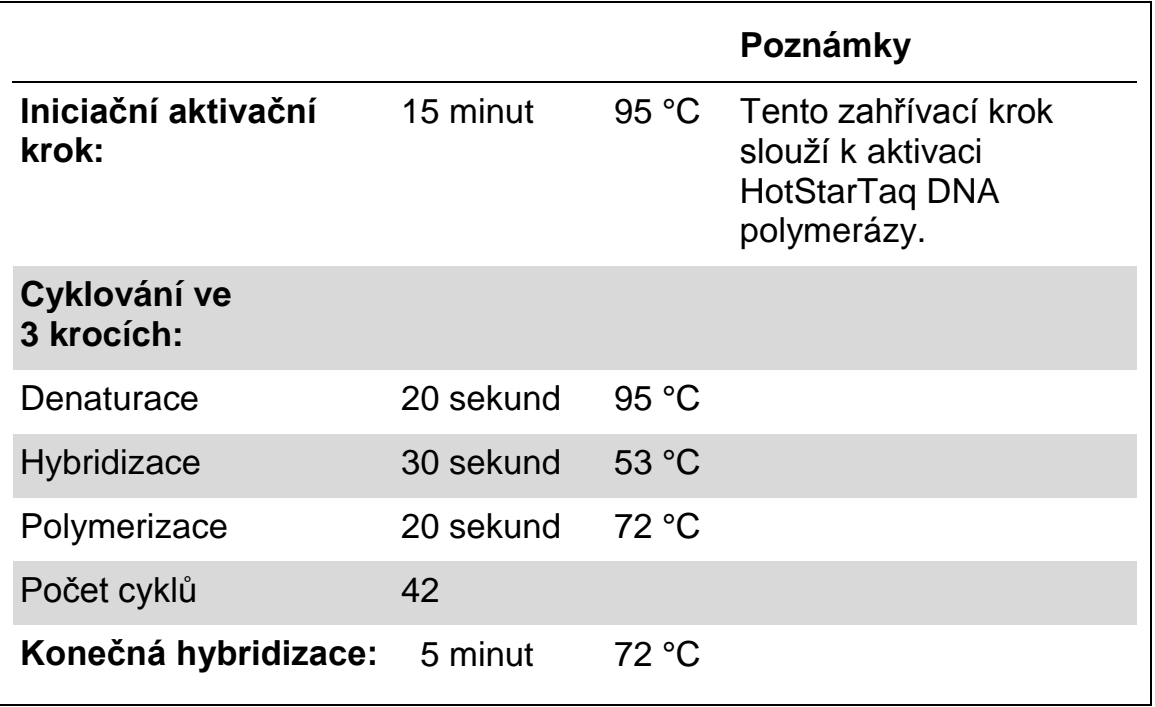

#### **Tabulka 6. Optimalizovaný protokol cyklování**

- **6. Uložte PCR zkumavky do termocykleru a spusťte cyklovací program.**
- **7. Po ukončení amplifikace pokračujte částí "Protokol [3: Imobilizace PCR](#page-19-0)  [produktů na kuličky Streptavidin Sepharose High Performance"](#page-19-0) na straně [20.](#page-19-0)**

## <span id="page-19-0"></span>**Protokol 3: Imobilizace PCR produktů na kuličky Streptavidin Sepharose High Performance**

Tento protokol popisuje imobilizaci templátu DNA na kuličky Streptavidin Sepharose High Performance (GE Healthcare), která musí předcházet analýze na systému PyroMark Q24.

## **Úkony před zahájením**

**E** Před zahájením imobilizace nechte všechna požadovaná činidla a roztoky temperovat na laboratorní teplotu (15–25 °C).

## **Důležité body před zahájením**

 Schéma pracovního postupu bylo ve srovnání s předchozí revizí *příručky* therascreen *BRAF Pyro Kit* (verze 1, červenec 2011, krok 2) mírně změněno.

#### **Postup**

- **1. Jemně protřepejte lahvičku obsahující Streptavidin Sepharose High Performance, aby byl roztok homogenní.**
- **2. Připravte master mix pro imobilizaci DNA podle tabulky 7. Připravte o 10 % vyšší objem, než je nutné pro provedení celkového množství reakcí.**

#### **Tabulka 7. Master mix pro imobilizaci DNA**

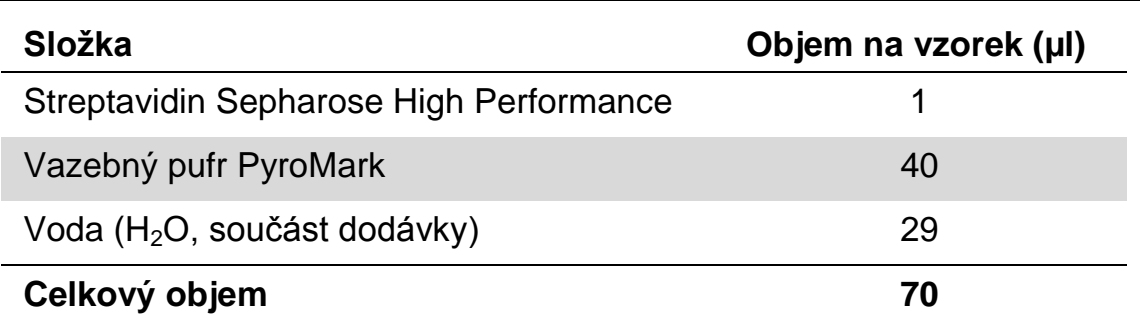

**Poznámka**: Tento protokol platí pro Streptavidin Sepharose High Performance s číslem šarže 10057037 nebo vyšším. Při použití kuliček Streptavidin Sepharose High Performance Beads s číslem šarže nižším než 10057037 musí být objem kuliček na vzorek zvýšen na 2 µl, a zároveň je nutné ve stejném poměru snížit objem vody.

**3. Naneste 70 µl master mixu do jamek na 24jamkové PCR destičce nebo stripu podle předem definovaného nastavení cyklu (viz "Protokol [1: Nastavení cyklu na systému PyroMark Q24"](#page-14-0) na straně [15\)](#page-14-0).**

**4. Do každé jamky obsahující master mix přidejte 10 µl biotinylovaného PCR produktu z protokolu 2 podle předem definovaného nastavení cyklu (viz "Protokol [1: Nastavení cyklu na systému PyroMark Q24"](#page-14-0) na straně [15\)](#page-14-0).**

**Poznámka**: Po nanesení master mixu i PCR produktu by celkový objem v jamce měl být 80 µl.

- **5. PCR destičku (nebo stripy) zavřete víčky. Poznámka**: Zkontrolujte, zda nemůže dojít k přetékání kapaliny mezi jamkami.
- **6. Míchejte PCR destičku při laboratorní teplotě (15–25 °C) po dobu 5–10 min při 1400 ot./min.**

**Poznámka**: Během tohoto kroku nachystejte vakuovou stanici PyroMark Q24 na přípravu vzorku podle návodu v příručce pro uživatele systému PyroMark Q24 (*PyroMark Q24 User Manual*).

**7. Pokračujte přímo částí "Protokol [4: Příprava vzorků před](#page-21-0)  [pyrosekvenační analýzou na systému PyroMark Q24"](#page-21-0) na straně [22.](#page-21-0) Poznámka**: Sepharosové kuličky rychle sedimentují. Kuličky je nutné odebrat okamžitě po míchání.

Pokud od míchání destiček (nebo stripů) uplyne více než 1 minuta, zamíchejte je před odběrem kuliček znovu po dobu 1 minuty.

## <span id="page-21-0"></span>**Protokol 4: Příprava vzorků před pyrosekvenační analýzou na systému PyroMark Q24**

Tento protokol popisuje přípravu jednořetězcové DNA a připojení sekvenačních primerů k templátu před provedením pyrosekvenační analýzy na systému PyroMark Q24.

## **Důležité body před zahájením**

- Zkumavky se sekvenačními primery před otevřením krátce odstřeďte, aby se obsah usadil na dně zkumavky.
- S ohledem na to, kterou oblast chcete analyzovat (kodon 600 nebo kodony 464–469), naneste 2 různé sekvenační primery podle stejného vzoru, který byl definován v nastavení cyklu pro danou destičku (viz "Protokol [1: Nastavení cyklu na systému PyroMark Q24"](#page-14-0) na straně [15\)](#page-14-0).
- Schéma pracovního postupu bylo ve srovnání s předchozí revizí *příručky* therascreen *BRAF Pyro Kit* (verze 1, červenec 2011, krok 18) mírně změněno. Dobu chlazení vzorků po jejich zahřátí na 80 °C nezkracujte.
- **Pravidelně provádějte funkční test filtračních sond, jak je popsáno** v příručce pro uživatele systému PyroMark Q24 (*PyroMark Q24 User Manual*), a v případě potřeby filtrační sondy vyměňte.

## **Úkony před zahájením**

- Jeden stojan na destičky PyroMark Q24 uložte na předehřátý topný blok na teplotu 80 °C jako přípravu na krok [17.](#page-24-0) Druhý stojan na destičky PyroMark Q24, který bude použit v kroku 18, ponechte v prostředí s laboratorní teplotou (15–25 °C).
- **E** Promývací pufr PyroMark je dodáván v 10 x koncentrované formě. Před prvním použitím nařeďte 1 dávku pracovního roztoku: k 25 ml 10x koncentrovaného promývacího pufru PyroMark přidejte 225 ml vysoce čištěné vody (konečný objem bude 250 ml).

**Poznámka**: Pracovní roztok promývacího pufru 1x PyroMark je stabilní při 2–8 °C až do vyznačené doby použitelnosti.

## **Postup**

**1. Nařeďte dostatečné množství daného sekvenačního primeru Seq primer BRAF 600 nebo Seq primer BRAF 464–469 hybridizačním pufrem PyroMark podle Tabulky 8.**

Roztok sekvenačních primerů připravte o objemu větším než je požadované množství pro sekvenování celkového počtu vzorků (počet vzorků + jedna dávka navíc).

Neřeďte a uložte více sekvenačních primerů.

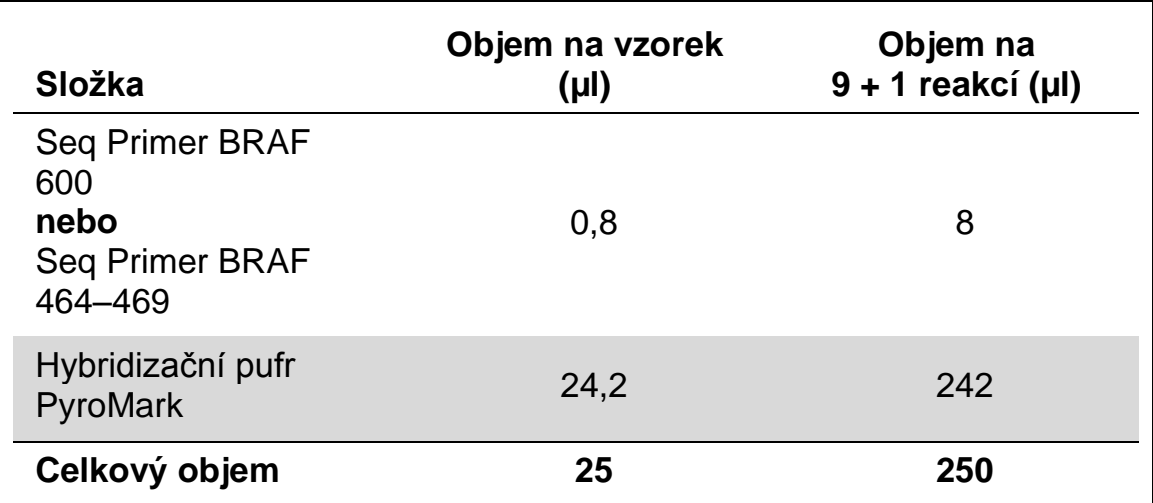

#### **Tabulka 8. Příklad ředění sekvenačních primerů**

**2. Do každé jamky na destičce PyroMark Q24 naneste 25 µl naředěného**  sekvenačního primeru podle vzoru v nastavení cyklu (viz ["Protokol](#page-14-0) 1: **[Nastavení cyklu na systému PyroMark Q24"](#page-14-0) na straně [15\)](#page-14-0).**

**Poznámka**: Jeden stojan na destičky PyroMark Q24 (součást dodávky vakuové stanice PyroMark Q24) uchovávejte při laboratorní teplotě (15–25 °C) a používejte jej jako pomůcku při přípravě a přenášení destičky.

**3. Uložte PCR destičku (nebo stripy) z protokolu 3 a destičku PyroMark Q24 na pracovní stolek (obrázek 3).**

Prohlédněte PCR destičku a ujistěte se, že se v roztoku nachází kuličky Sepharose.

**Poznámka**: Zkontrolujte, zda má destička stejnou orientaci jako při nanášení vzorku.

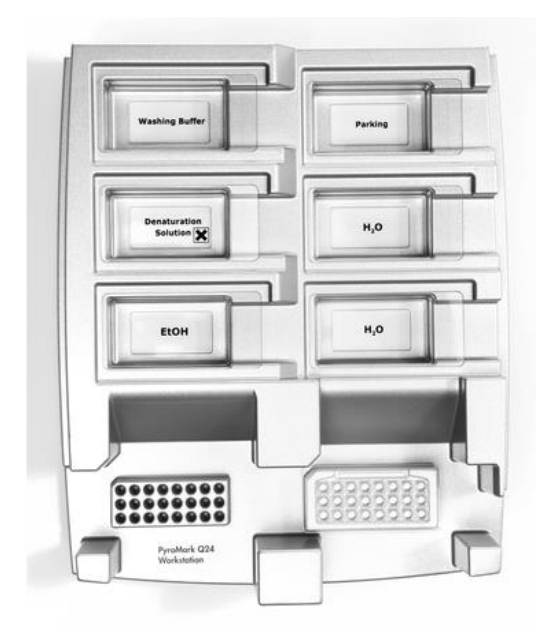

**Obrázek 3. Uložení PCR destičky (nebo stripů) a destičky PyroMark Q24 do vakuové stanice.**

- **4. Přepněte na přívod vakua a zaveďte vakuum do hlavice.**
- **5. Opatrně spusťte filtrační sondy vakuové hlavice do PCR destičky (nebo stripů) a odeberte kuličky obsahující imobilizovaný templát. Sondy ponechejte na místě po dobu 15 sekund. Při zvedání vakuové hlavice postupujte velmi opatrně.**

**Poznámka**: Sepharosové kuličky rychle sedimentují. Pokud od míchání destiček (nebo stripů) uplyne více než 1 minuta, zamíchejte je před odběrem kuliček znovu po dobu 1 minuty.

Prohlédněte PCR destičku, zda obsahuje všechny vzorky z vakuové hlavice.

- **6. Přeneste vakuovou hlavici do vaničky obsahující 40 ml 70 % etanolu (obrázek 3). Proplachujte filtrační sondy po dobu 5 sekund.**
- **7. Přeneste vakuovou hlavici do vaničky obsahující 40 ml denaturačního roztoku (obrázek 3). Proplachujte filtrační sondy po dobu 5 sekund.**
- **8. Přeneste vakuovou hlavici do vaničky obsahující 50 ml promývacího pufru (obrázek 3). Proplachujte filtrační sondy po dobu 10 sekund.**
- **9. Zvedněte vakuovou hlavici nahoru, naklopte ji svisle přes 90° a po dobu 5 sekund nechte tekutinu na filtračních sondách oschnout (obrázek 4).**

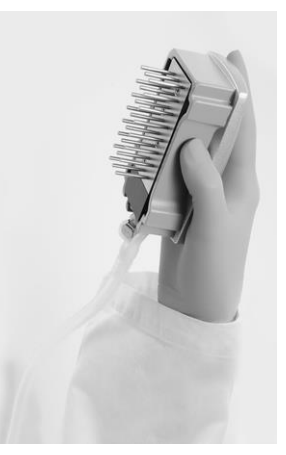

**Obrázek 4. Zobrazení vakuové hlavice naklopené svisle přes 90°.**

- **10. Podržte vakuovou hlavici nad destičkou PyroMark Q24 a zavřete přívod vakua na hlavici (poloha Off).**
- **11. Ponořte filtrační sondy do roztoku sekvenačních primerů a jemným třepáním hlavice do stran uvolněte kuličky do destičky PyroMark Q24.**

**Poznámka**: Dbejte na to, aby nedošlo ke zničení povrchu destičky PyroMark Q24 poškrábáním filtračními sondami.

- **12. Přeneste vakuovou hlavici do vaničky obsahující vysoce čištěnou vodu (obrázek 3) a po dobu 10 sekund hlavici protřepávejte.**
- **13. Promyjte filtrační sondy ponořením do vysoce čištěné vody (obrázek 3) a zavedením vakua. Opláchněte sondy 70 ml vysoce čištěné vody.**
- **14. Zvedněte vakuovou hlavici nahoru, naklopte ji svisle přes 90° a po dobu 5 sekund nechte tekutinu na filtračních sondách oschnout (obrázek 4).**
- **15. Zavřete přívod vakua na vakuové hlavici (poloha Off) a uložte hlavici do zajištěné polohy (P).**
- **16. Vypněte vakuovou pumpu.**

**Poznámka**: Na konci pracovního dne je potřeba zlikvidovat odpadní a zbytkové roztoky a zkontrolovat vakuovou stanici PyroMark Q24, zdali není znečištěna prachem a potřísněna tekutinami (viz příloha B, na straně 48).

- <span id="page-24-0"></span>**17. Ohřejte destičku PyroMark Q24 se vzorky na 80 °C po dobu 2 minut s využitím předehřátého stojanu na destičky PyroMark Q24.**
- **18. Odeberte destičku PyroMark Q24 z horkého stojanu, položte ji na druhý stojan PyroMark Q24 umístěný v prostředí s laboratorní teplotou (15–25 °C) a nechte vzorky vychladnout na laboratorní teplotu po dobu 10–15 minut.**
- **19. Pokračujte částí "Protokol [5: Spuštění systému PyroMark Q24"](#page-25-0) na straně [26.](#page-25-0)**

## <span id="page-25-0"></span>**Protokol 5: Spuštění systému PyroMark Q24**

Tento protokol popisuje přípravu a nanesení činidel PyroMark Gold Q24 na kazetu PyroMark Q24 a zahájení a ukončení cyklu systému PyroMark Q24. Podrobnější popis uvádějící nastavení cyklu naleznete v příručce pro uživatele systému PyroMark Q24 (*PyroMark Q24 User Manual*).

## **Důležitý bod před zahájením**

Ve zprávě "Pre Run Information" (Informace před spuštěním cyklu), která se nachází v nabídce "Tools" (Nástroje) při nastavení cyklu (viz "Protokol [1: Nastavení cyklu na systému PyroMark Q24"](#page-14-0) na straně [15\)](#page-14-0), jsou uvedeny informace o objemu nukleotidů, enzymů, substrátů a pufrů nutných pro provedení daného cyklu.

## **Úkony před zahájením**

 Zapněte systém PyroMark Q24. Hlavní vypínač je umístěn na zadní straně přístroje.

### **Postup**

- **1. Rozpusťte lyofilizovanou směs enzymů a směs substrátů vždy v 620 µl vody (H2O, součást dodávky).**
- **2. Míchání proveďte mírným kroužením lahvičkou. Poznámka**: Nepoužívejte třepačku!

**Poznámka**: Aby bylo zajištěno úplné rozpuštění směsi, ponechte ji v prostředí s laboratorní teplotou (15–25 °C) po dobu 5–10 minut. Před započetím plnění kazety PyroMark Q24 se přesvědčte, že roztok není zakalený. Pokud nemají být činidla bezprostředně použita, uložte lahvičky s činidly na led<sup>§</sup> nebo do ledničky.

- **3. Umožněte činidlům a kazetě PyroMark Q24 získat okolní teplotu (20–25 °C).**
- **4. Umístěte kazetu PyroMark Q24 tak, aby byla natočena štítkem k vám.**
- **5. Naneste na kazetu PyroMark Q24 příslušné objemy nukleotidů, směsi enzymů a směsi substrátů podle obrázku 5.**

Přesvědčte se, že se z pipety nepřenesly do kazety žádné vzduchové bubliny.

§ Při práci s chemikáliemi vždy používejte vhodný laboratorní pracovní oděv, jednorázově použitelné rukavice a ochranné brýle. Další informace si vyhledejte v bezpečnostních listech (MSDS) příslušných materiálů, které obdržíte od dodavatele výrobku.

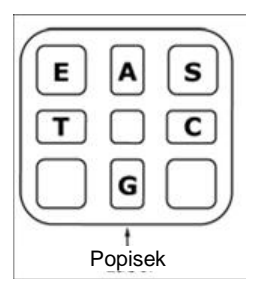

**Obrázek 5. Obrázek kazety PyroMark Q24 shora.** Popisy odpovídají štítkům na lahvičkách s činidly. Přidejte směs enzymů (**E**), směs substrátů (**S**) a nukleotidy (**A**, **T**, **C**, **G**) podle údajů o objemech uvedených ve zprávě Pre Run information (Informace před spuštěním cyklu), která se nachází v nabídce "Tools" (Nástroje) při nastavení cyklu.

- **6. Otevřete dvířka kazety a vložte kazetu naplněnou činidly štítkem ven. Kazetu zcela zasuňte a zatlačte dolů.**
- **7. Zkontrolujte, zda je vidět linka na přední straně kazety, a zavřete dvířka.**
- **8. Otevřete rámeček na upevnění destičky a umístěte destičku na topný blok.**
- **9. Zavřete rámeček na upevnění destičky a víko přístroje.**
- **10. Do USB portu na přední straně přístroje zasuňte USB jednotku (obsahující soubor cyklu).**

**Poznámka**: USB jednotku nechte zasunutou až do ukončení cyklu.

- **11. Z hlavní nabídky vyberte příkaz "Run" (Spustit) pomocí tlačítek**  $\blacktriangle$ **a na obrazovce a stiskněte tlačítko "OK".**
- **12. Pomocí tlačítek na obrazovce a vyberte soubor cyklu.**

**Poznámka**: Chcete-li si prohlédnout obsah složky, vyberte danou složku a stiskněte tlačítko "Select" (Vybrat). Chcete-li se vrátit zpět na předchozí zobrazení, stiskněte tlačítko "Back" (Zpět).

- 13. Máte-li vybraný požadovaný cyklus, stiskněte tlačítko "Select" **(Vybrat).**
- **14. Jakmile se cyklus dokončí a přístroj potvrdí, že soubor cyklu byl uložen na USB jednotku, stiskněte tlačítko "Close" (Zavřít).**
- **15. Vyjměte USB jednotku.**
- **16. Otevřete víko přístroje.**
- **17. Otevřete dvířka kazety a kazetu s reagenty nadzdvihněte a vytáhněte ven.**
- **18. Zavřete dvířka.**
- **19. Otevřete rámeček na upevnění destičky a odeberte destičku z topného bloku.**
- **20. Zavřete rámeček na upevnění destičky a víko přístroje.**
- **21. Destičku zlikvidujte a kazetu vyčistěte podle návodu k výrobku, který je součástí dodávky kazety.**
- **22. Proveďte analýzu cyklu, jak je popsáno v tématu "Protokol [6: Analýza](#page-27-0)  [cyklu na systému PyroMark Q24"](#page-27-0) na straně [28.](#page-27-0)**

## <span id="page-27-0"></span>**Protokol 6: Analýza cyklu na systému PyroMark Q24**

Tento protokol popisuje analýzu mutací po dokončeném cyklu BRAF pomocí softwaru PyroMark Q24.

## **Postup**

- **1. Zasuňte USB jednotku obsahující vytvořený soubor cyklu do USB portu počítače.**
- **2. Pomocí Průzkumníku Windows přesuňte soubor cyklu z USB jednotky do požadovaného umístění v počítači.**
- **3. Otevřete soubor cyklu v režimu AQ softwaru PyroMark Q24 buď**  zvolením možnosti "Open" (Otevřít) v nabídce "File" (Soubor) nebo **dvojím kliknutím na soubor ( ) v prohlížeči zkratek.**
- **4. Existují 2 metody analýzy cyklu. Pokud používáte modul BRAF Plug-in Report, přejděte na krok 5. Pokud používáte AQ analýzu, která je součástí systému PyroMark Q24, přejděte na krok 6.**

**Poznámka**: Důrazně doporučujeme používat k interpretaci výsledků modul BRAF Plug-in Report. Modul BRAF Plug-in Report lze obdržet e-mailem po objednání na adrese pyro.plugin@qiagen.com. V této zprávě je zajištěno, aby byly jednotlivé hodnoty LOD tabulka 9 a různé analyzované sekvence použity k automatické detekci všech mutací.

**Poznámka**: Složité mutace BRAF kodonu 600 a 469 není možné analyzovat v softwaru PyroMark Q24 pomocí AQ analýzy. Doporučujeme použít BRAF Plug-in Report pro analýzu složitých mutací kodonu 600 a 469.

**Poznámka**: Některé konkrétní mutace v kodonu 600 a také mutace G469A a G469S nemusí být přesně rozlišeny při hladinách mutace nižší než 10 %.

## **5. Použití modulu BRAF Plug-in Report:**

Chcete-li vytvořit zprávu, zvolte "AQ Add On Reports/BRAF" **z "Reports" (Zprávy) v nabídce (viz obrázek 6).**

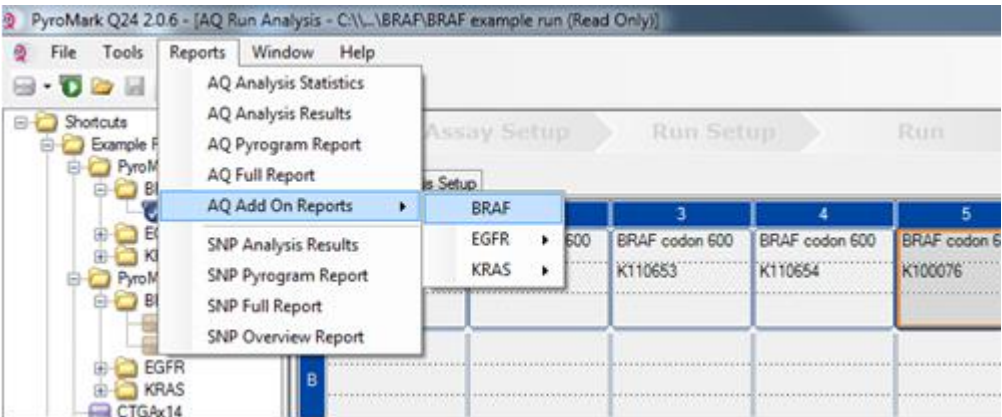

**Obrázek 6. Nabídka BRAF Plug-in Report.**

V jamkách automaticky proběhne analýza všech mutací, pro které je dána mez detekce (LOD) v tabulce 9. Výsledky se zobrazí v přehledné tabulce (obrázek 7) a následují i podrobné výsledky, které zahrnují například pyrogramy a kvalitu analýzy.

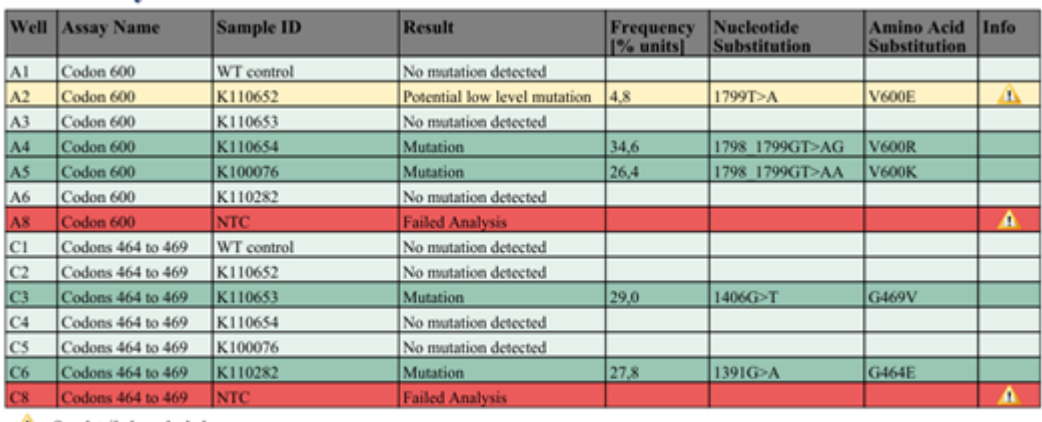

#### **Summary**

 $\Lambda$  See detailed results below.

NOTE: The result must be validated by comparing the observed peaks with the expected peak heights displayed as grey bars. For further information about data evaluation and result interpretation please refer to the handbook

#### **Obrázek 7. Zpráva BRAF Plug-in Report.**

### **6. Použití AQ analýzy:**

#### **Chcete-li provést analýzu cyklu a získat přehled výsledků, klikněte na jedno z tlačítek analýzy.**

 $\sum$ 

Analyzovat všechny jamky.

 $\bigcup$  in  $\mathbb{R}^n$ 

Analyzovat vybranou jamku.

Výsledky analýzy (četnost alel) a stanovení kvality se zobrazí nad pozicí proměnné v záznamu Pyrogram® . Bližší informace o analýze cyklu najdete v příručce pro uživatele systému PyroMark Q24 (*PyroMark Q24 User Manual*).

#### **7. Chcete-li vytvořit zprávu, vyberte z nabídky "Reports" (Zprávy)**  možnost "AQ Full Report" (Celá zpráva AQ) nebo "AQ Analysis **Results" (Výsledky AQ analýzy).**

**Poznámka**: Za spolehlivé se doporučuje považovat výsledky, kde výška píku přesahuje 30 RLU. V nastavení analýzy určete hodnotu 30 RLU jako "požadovanou výšku píku pro uznání kvality výsledku" (viz Příloha A a Příručka pro uživatele systému PyroMark Q24 [*PyroMark Q24 User Manual*]).

**Poznámka**: Zpráva s výsledky AQ analýzy by se měla použít jako dokumentace a interpretace kvantitativního vyhodnocení alel. Čísla uváděná v pyrogramu jsou zaokrouhlena a neudávají zcela přesnou kvantitativní hodnotu.

**Poznámka**: Pyrogram by měl být vždy porovnán s histogramem, který lze zobrazit kliknutím pravým tlačítkem myši v okně Pyrogram. Naměřené píky by měly výškově odpovídat sloupcům histogramu.

#### **Opakování analýzy vzorků, u nichž nebyla detekována mutace GTG**   $\rightarrow$  GAG nebo s hodnocením kvality "Check" (Ověřit) nebo "Failed" **(Selhalo)**

Nejčastější mutace v genu BRAF je GTG  $\rightarrow$  GAG v nukleotidu 1799 (druhá báze kodonu 600). Z tohoto důvodu je standardní "analyzovaná sekvence" definovaná v nastavení testu zaměřena tuto mutaci (viz [Příloha](#page-44-0)  [A: Nastavení pyrosekvenační analýzy therascreen](#page-44-0) BRAF Pyro, strana [45\)](#page-44-0).

Analýzu všech vzorků, u kterých nebyla detekována mutace ve standardní analyzované sekvenci, a vzorků, u kterých bylo u hodnocení kvality uvedeno "Check" (Ověřit) nebo "Failed" (Selhalo), nebo vykazují píky, které neodpovídají výšce sloupců histogramu, je důrazně doporučeno zopakovat. Hodnocení kvality "Check" (Ověřit) a "Failed" (Selhalo) může poukazovat na mutaci, kterou nepostihuje standardní analyzovaná sekvence s velkými výslednými odchylkami píků.

Chcete-li provést opakovanou analýzu na cílové mutace na nukleotidu 1798 nebo 1799 kodonu 600, přejděte na "Analysis Setup" (Nastavení analýzy) a změňte položku "Sequence to Analyze" (Analyzovaná sekvence) na některou z doplňkových položek "Sequence to Analyze" (Analyzovaná sekvence) uvedených v části "Příloha A: Nastavení [pyrosekvenační analýzy therascreen](#page-44-0) BRAF Pyro", strana [45.](#page-44-0) Klikněte na tlačítko "Apply" (Použít) a po zobrazení okna "Apply Analysis Setup" (Použít nastavení analýzy), klikněte na možnost "To All" (Na všechny).

Aktualizované četnosti mutací lidského genu BRAF v kodonu 600 a kodonech 464 až 469 jsou dostupné online na adrese Sangerova ústavu [www.sanger.ac.uk/genetics/CGP/cosmic/.](http://www.sanger.ac.uk/genetics/CGP/cosmic/)

Poznámka: Po změně položky "Sequence to Analyze" (Analyzovaná sekvence) se ujistěte, že je prahová hodnota pro výšku samostatného píku nastavena na 30 RLU.

**Poznámka**: V sekvenované oblasti mohou být přítomny další vzácné nebo neočekávané mutace a mohou být analyzovány pomocí alternativní položky "Sequence to Analyze" (Analyzovaná sekvence) beroucí v potaz neočekávané mutace.

**Poznámka**: Pokud naměřené píky výškově neodpovídají sloupcům histogramu a nelze tento jev vysvětlit vzácnými nebo neočekávanými mutacemi, je doporučeno provést novou analýzu vzorku.

## <span id="page-30-0"></span>**Interpretace výsledků**

## <span id="page-30-1"></span>**Interpretace výsledků a detekce mutací s nízkou úrovní výskytu**

Je důrazně doporučeno, aby každý cyklus zahrnoval i kontrolní nemethylovanou DNA pro srovnání a jako kontrolu úrovní v pozadí. Naměřená frekvence kontrolního vzorku by měla být menší nebo rovna mezi slepého vzorku (LOB, limit of blank).

Všechny vzorky by měly být prozkoumány s ohledem na meze detekce (LOD, [Tabulka](#page-31-0) 9) a interpretovány následujícím způsobem.

- Frekvence mutace < LOD: Mutace nebyla detekována
- **■** Frekvence mutace  $\ge$  LOD a  $\le$  LOD + 3 % jednotek: Potenciální mutace s nízkou úrovní výskytu

**Poznámka**: Pokud tato situace nastane při používání modulu BRAF Plug-in Report (viz krok 5, "Protokol [5: Spuštění systému PyroMark Q24"](#page-25-0), strana [26\)](#page-25-0) zobrazí se upozornění.

Vzorky s hlášenou potenciální mutací s nízkou úrovní výskytu by měly být považovány z hlediska této mutace za pozitivní pouze v případě, že bude potvrzena další duplicitní analýzou se vzorkem s nemethylovanou kontrolní DNA. Výsledek obou duplicitních analýz musí být ≥ LOD a lišit se od kontrolního vzorku. V opačném případě by měl být vzorek posouzen jako "Mutace nebyla detekována".

Frekvence mutace > LOD + 3 % jednotek: Mutace

Pokud používáte modul BRAF Plug-in Report, je toto provedeno automaticky.

**Poznámka**: K interpretaci výsledků je doporučeno používat modul BRAF Plug-in Report. K podrobnějšímu prozkoumání vzorků s hlášenou potenciální mutace o nízké hladině doporučujeme provést další analýzu vzorku ručně v aplikačním softwaru (např. pro porovnání s frekvencí této mutace v kontrolním vzorku).

**Poznámka**: Některé konkrétní mutace v kodonu 600 a také mutace G469A a G469S nemusí být přesně rozlišeny při hladinách mutace nižší než 10 %.

**Poznámka**: Naměřená frekvence nad LOB v kontrolním vzorku ukazuje na vyšší než obvyklou úroveň pozadí v těchto jednotlivých cyklech, která by mohla mít vliv na kvantifikaci alel, a to zejména u nízkých mutačních úrovní. V tomto případě nejsou naměřené četnosti v rozsahu od LOD [\(Tabulka](#page-31-0) 9) do LOD + 3 % jednotek základem pro posouzení stavu mutací. Je doporučeno provést novou analýzu vzorků s potenciální mutací s nízkou úrovní výskytu.

**Poznámka**: Rozhodnutí o léčbě pacientů s nádorovým onemocněním nelze zakládat výhradně na analýze stavu mutací genu BRAF.

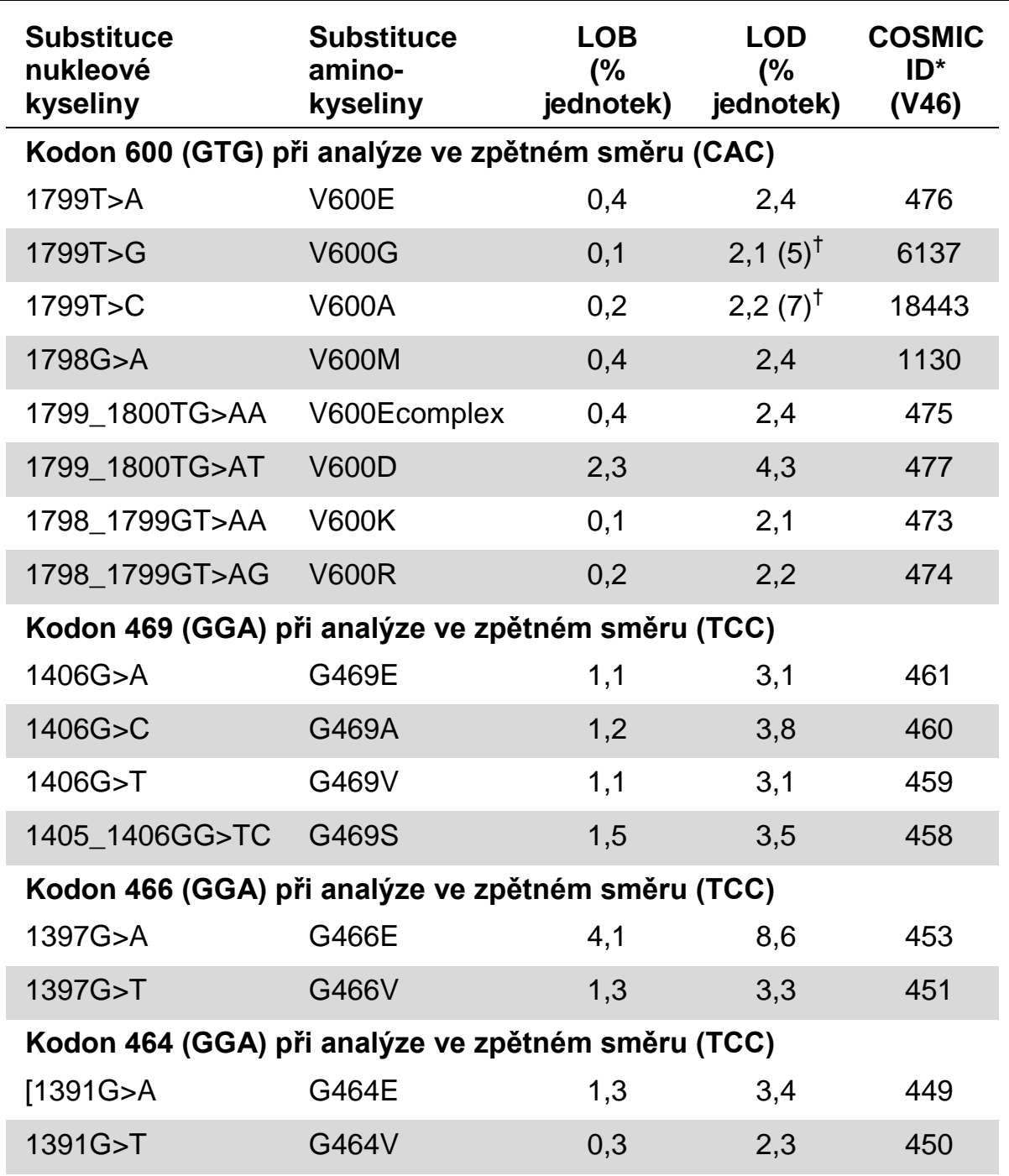

#### <span id="page-31-0"></span>**Tabulka 9. LOB a LOD určené pro specifické mutace**

\* Podle Katalogu somatických mutací při nádorových onemocněních (COSMIC, Catalogue of Somatic Mutations in Cancer) dostupného online na stránkách Sangerova ústavu www.sanger.ac.uk/genetics/CGP/cosmic/.

 $\dagger$  Nejnižší hladina mutace ve vzorku, která vede k naměření frekvence  $\geq$ LOD.

### **Reprezentativní výsledky**

Na obrázcích 8–10 jsou uvedeny ukázkové výsledky pyrogramu.

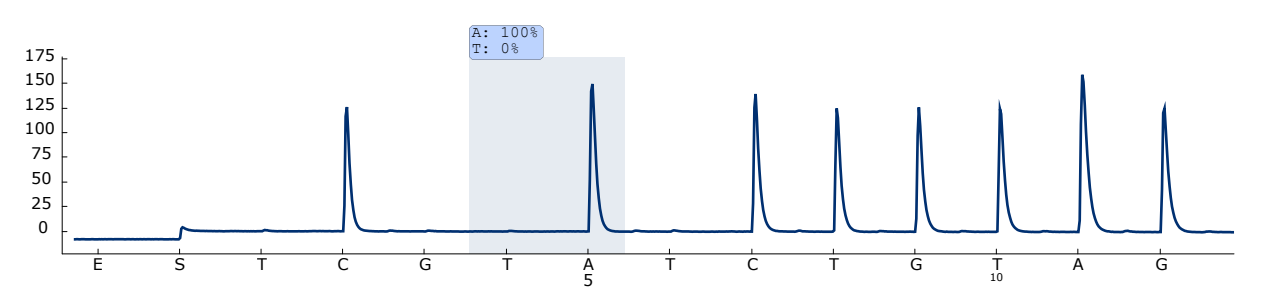

**Obrázek 8. Záznam pyrogramu získaný z analýzy vzorku s genotypem divokého typu v kodonu 600 s analyzovanou sekvencí** *CWCTGTAGC***.**

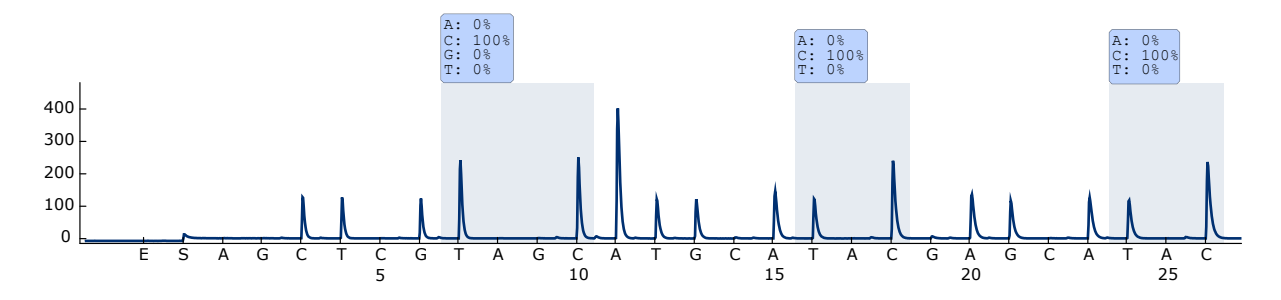

**Obrázek 9. Záznam pyrogramu získaný z analýzy vzorku s genotypem divokého typu v kodonech 464 až 469 s analyzovanou sekvencí** *CTGTTNCAAATGATHCAGATHCA***.**

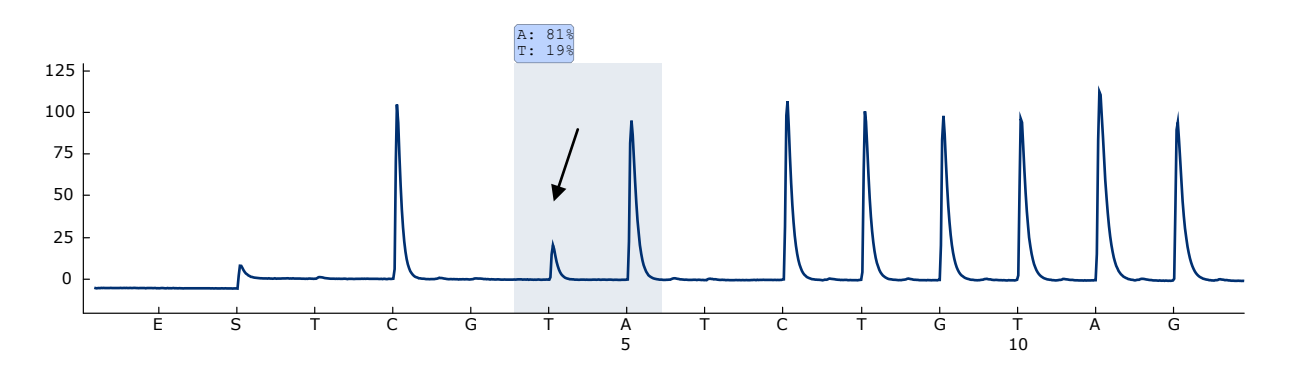

**Obrázek 10. Záznam pyrogramu získaný z analýzy vzorků s mutací GTG GAG (V600E) u báze 2 kodonu 600 (nukleotid 1799, označený šipkou) s analyzovanou sekvencí** *CWCTGTAGC***.**

## <span id="page-33-0"></span>**Návod na řešení potíží**

Uvedené návody mohou pomoci při řešení potíží, které mohou nastat při práci se systémem. Další informace můžete najít také mezi častými dotazy (FAQ) na stránkách našeho centra technické podpory:

www.qiagen.com/FAQ/FAQList.aspx. Vědečtí pracovníci, kteří pracují v technických službách společnosti QIAGEN, vám vždy ochotně odpoví na jakékoli dotazy týkající se informací či protokolů v této příručce nebo technologií přípravy vzorků či zpracování analýz (kontaktní informace najdete na zadní straně obálky nebo na stránkách www.qiagen.com).

**Poznámka**: Řešení všeobecných problémů s přístrojem jsou uvedena v příručce pro uživatele systému PyroMark Q24 (*PyroMark Q24 User Manual*).

#### **Komentáře a návrhy**

#### **Signály u kontroly bez templátu (negativní kontroly)**

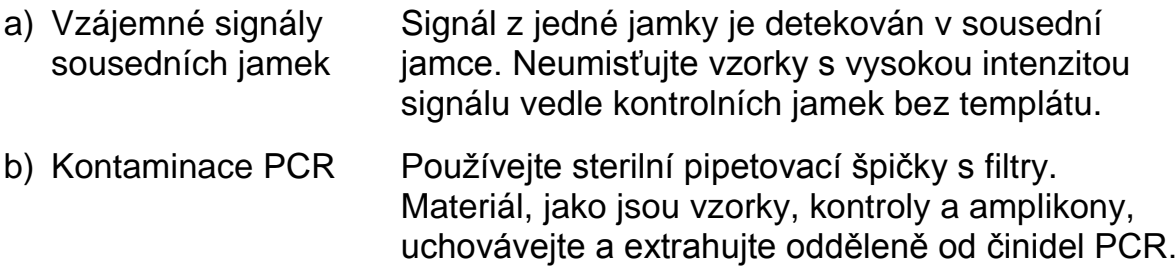

#### **Slabá nebo neočekávaná sekvence**

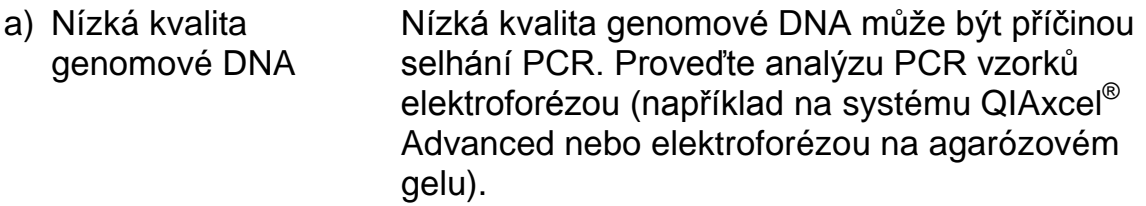

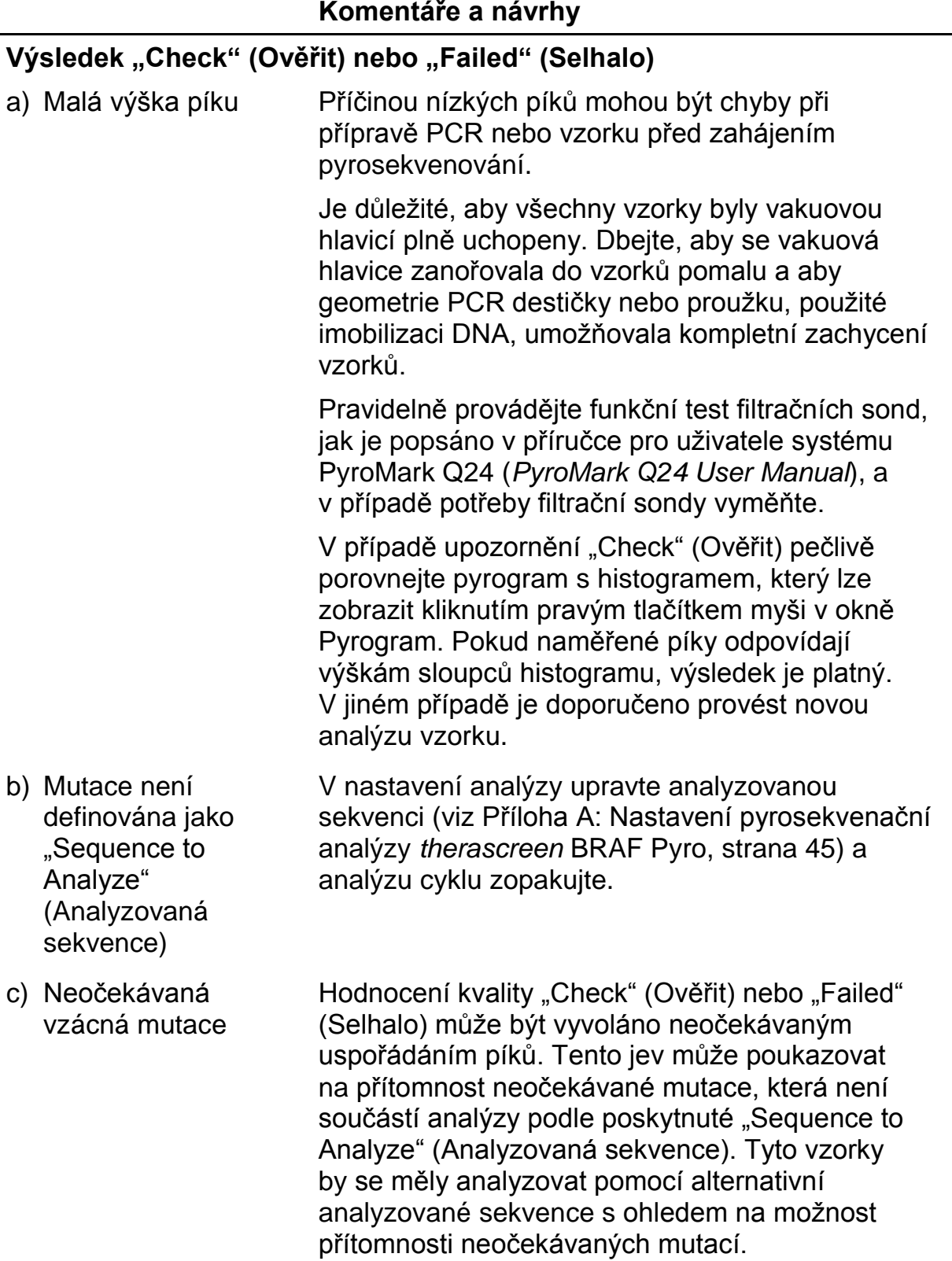

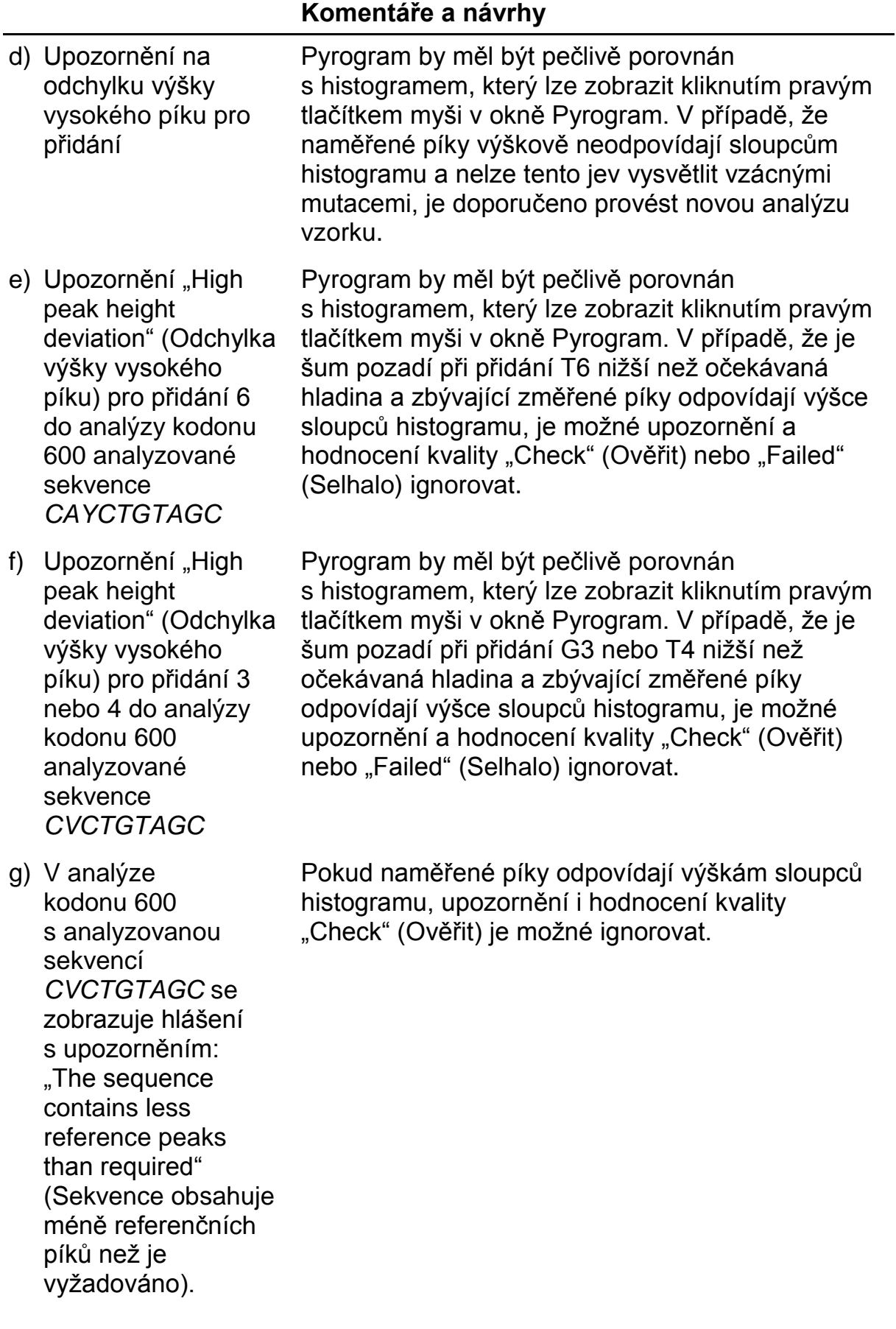

#### **Komentáře a návrhy**

## **Výrazné pozadí**

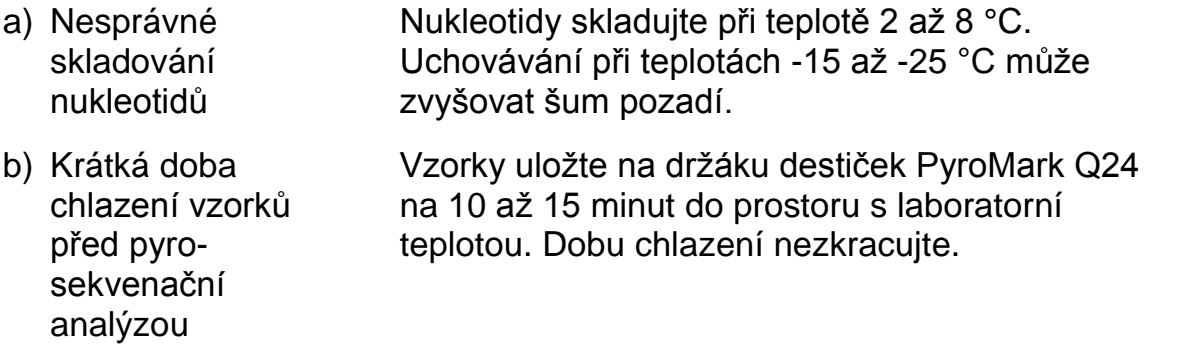

c) Kontaminace kazety Kazetu pečlivě vyčistěte, jak je popsáno v návodu k výrobku. Uložte kazetu na místě chráněném před světlem a prachem.

#### **Pozitivní kontroly (kontrolní nemethylovaná DNA) nevykazují signál.**

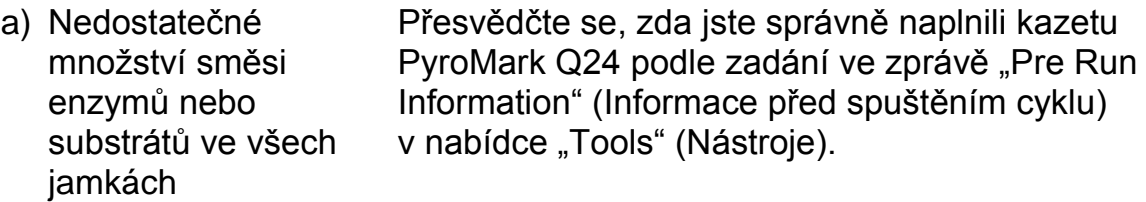

- b) Činidla nebyla správně uskladněna nebo naředěna. Připravte činidla *therascreen* podle pokynů v části "Protokol [5: Spuštění systému PyroMark Q24"](#page-25-0) na straně [26.](#page-25-0)
- c) Chyba při přípravě PCR nebo vzorku. Manipulační chyby při nastavení PCR, programování cykleru PCR nebo přípravě vzorku před zahájením pyrosekvenování mohou mít za následek ztrátu signálu. Pravidelně provádějte funkční test filtračních sond, jak je popsáno v příručce pro uživatele systému PyroMark Q24 (*PyroMark Q24 User Manual*), a v případě potřeby filtrační sondy vyměňte. Zopakujte PCR a pyrosekvenační analýzu.

## <span id="page-36-0"></span>**Kontrola kvality**

K zajištění stálé kvality produktu je v souladu s certifikovaným systémem ISO řízení jakosti výrobků společnosti QIAGEN každá výrobní šarže souprav *therascreen* BRAF Pyro Kit testována podle předem stanovených specifikací.

## <span id="page-37-0"></span>**Omezení**

Všechny získané diagnostické výsledky je nutno interpretovat společně s dalšími klinickými nebo laboratorními nálezy.

Každý uživatel je zodpovědný za platnost funkčnosti systémů u všech postupů používaných v dané laboratoři, které nejsou zahrnuty ve studiích funkčnosti výrobků QIAGEN.

## <span id="page-37-1"></span>**Funkční vlastnosti**

## **Mez slepého vzorku a mez detekce**

Mez slepého vzorku (LOB, limit of blank) a mez detekce (LOD, limit of detection) byly stanoveny pro určitý počet mutací pomocí směsi plasmidů (tabulka 10). LOB a LOD byly stanoveny podle doporučení v pokynech Ústavu pro klinické a laboratorní standardy (CLSI, Clinical and Laboratory Standards Institute) EP17-A "Protokol pro určení mezí detekce a mezí kvantifikace, schválené pokyny".  $\alpha$ - a  $\beta$ -chyby (falešně pozitivní a falešně negativní) byly dány jako 5 %. Hodnoty LOB představují frekvenci naměřenou u standardních vzorků divokého typu. Hodnoty LOD představují nejnižší signál (naměřenou frekvenci), který lze pro danou mutaci považovat za pozitivní.

## **Mutace (GTG**  $\rightarrow$  **GGG) a (GTG**  $\rightarrow$  **GCG) v kodonu 600 a (GGA**  $\rightarrow$  **GAA) v kodonu 464**

U těchto mutací byla buď slepá měření soustavně blízko 0 % jednotek (n = 72), což bylo příčinou negaussovského rozdělení, nebo mělo u této mutace negaussovské rozdělení měření vzorků s nejnižšími úrovněmi mutací. Hodnota LOD byla proto stanovena pomocí jiné metody dle doporučení pokynů CLSI EP17-A. Nejnižší signál, který určuje přítomnost mutace (LOD) v těchto polohách, byl dán jako 2 % jednotek nad úrovní příslušné základní úrovně definované 95. percentilem ze slepých měření. Při analýze vzorku s úrovní mutace uvedené v tabulce 10 v závorkách vykazovalo 95 % výsledků  $(n = 72)$  signál, který lze považovat za pozitivní ( $\ge$ LOD).

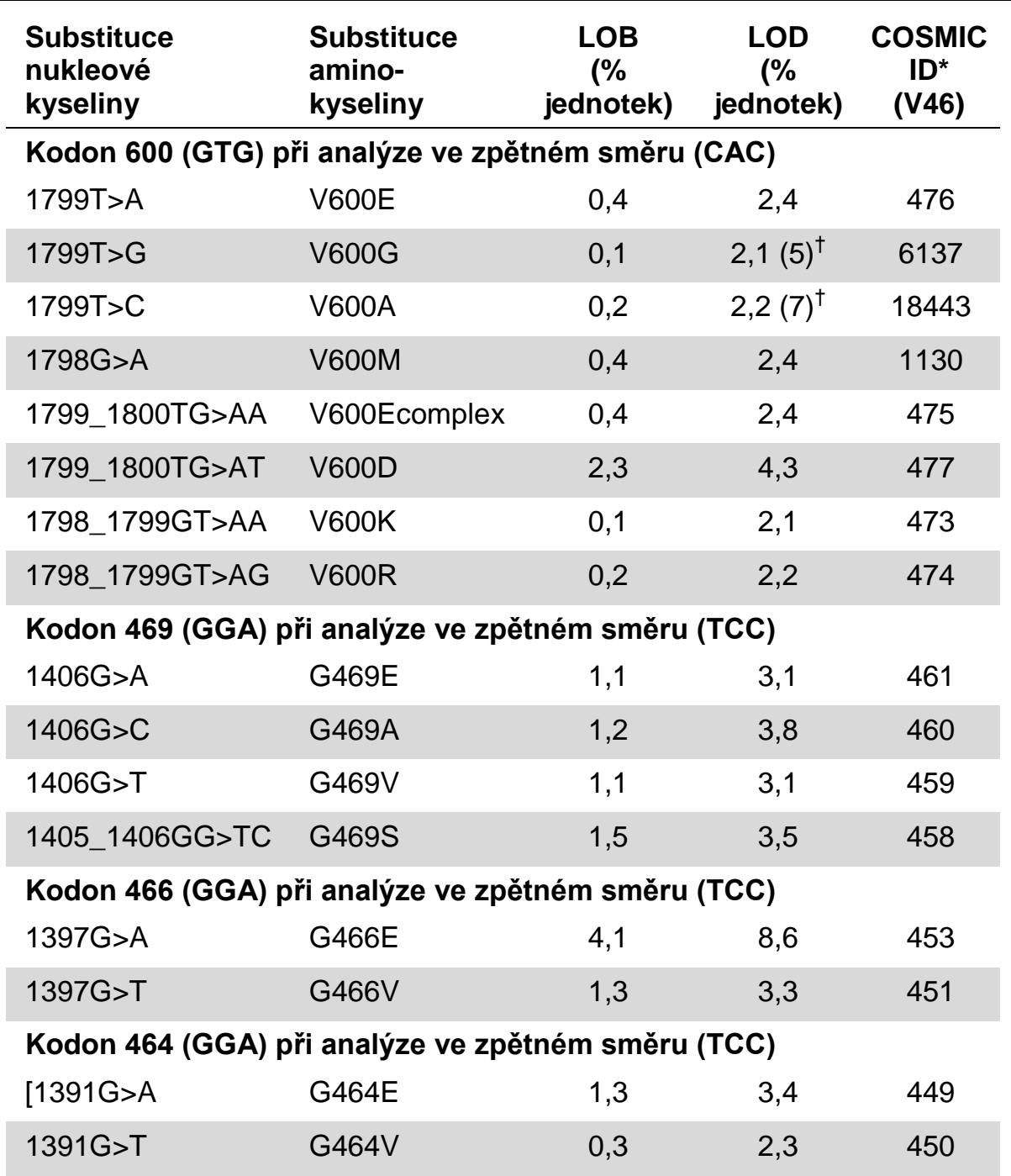

#### **Tabulka 10. LOB a LOD určené pro specifické mutace**

\* Podle Katalogu somatických mutací při nádorových onemocněních (COSMIC, Catalogue of Somatic Mutations in Cancer) dostupného online na stránkách Sangerova ústavu www.sanger.ac.uk/genetics/CGP/cosmic/.

 $^{\dagger}$  Nejnižší hladina mutace ve vzorku, která vede k naměření frekvence  $\geq$ LOD.

**Poznámka**: Tyto hodnoty vycházejí z cyklů, kde směsi plasmidů nesly divoký typ nebo kde byly příslušné mutované sekvence použity jako vzor při amplifikaci PCR.

## **Pozn.: Je doporučeno funkčnost metody potvrdit v laboratoři.**

## **Linearita**

Linearita byla stanovena použitím směsi plazmidů nesoucí divoký typ nebo mutované sekvence mutace V600E (GTG  $\rightarrow$  GAG) v kodonu 600 genu BRAF. Plazmidy byly smíchány v poměrech tak, aby poskytly čtyři úrovně mutací (5, 10, 30 a 50 %). Každá směs byla analyzována třemi různých šaržemi soupravy *therascreen* BRAF Pyro Kit ve třech cyklech pyrosekvenování, každý se třemi opakováními.

Výsledky (n = 9 pro každou úroveň výskytu mutací) byly analyzovány podle pokynu CLSI EP6-A "Evaluation of the linearity of quantitative measurement procedures: a statistical approach; approved guideline" (Hodnocení linearity kvantitativních měřicích postupů: statistická metoda; schválené pokyny) pomocí softwaru Analyse-it® v2.21 a pro mutaci V600E (GTG  $\rightarrow$  GAG) v kodonu 600 jsou zobrazeny na obrázku 11.

Výsledky byly lineární v rámci povolené nelinearity 5 % jednotek v testovaném rozmezí 5 až 50 % úrovní výskytu mutací.

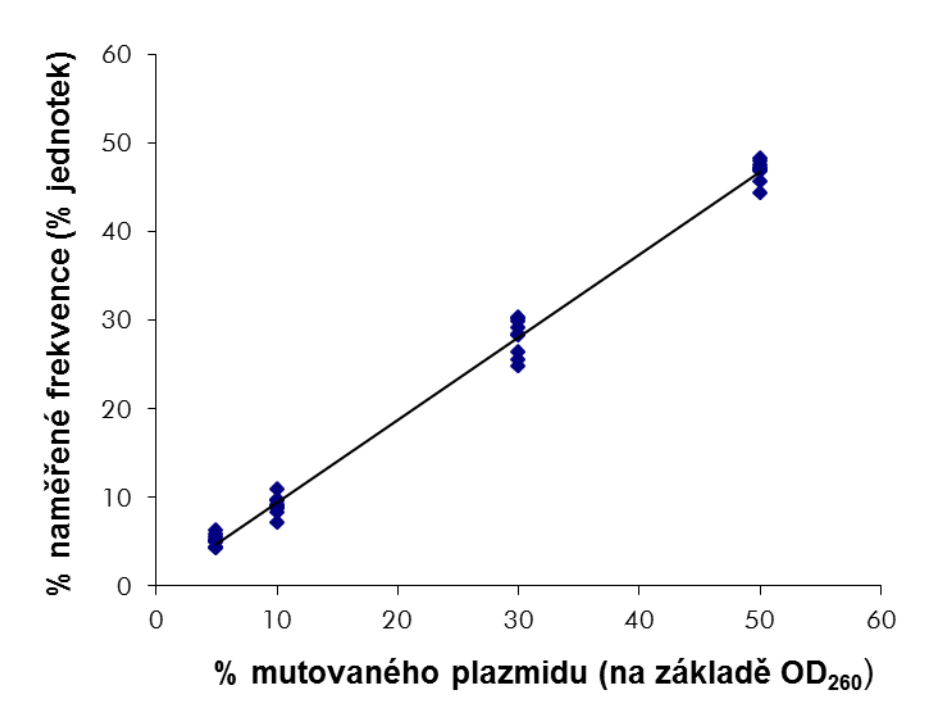

**Obrázek 11. Linearita mutace V600E (GTG GAG) v kodonu 600.**

## **Přesnost**

Tyto údaje o přesnosti umožňují stanovení celkové variability analýz a byly získány třikrát opakovanými analýzami výše uvedených směsí plasmidů na třech různých úrovních.

Opakovatelnost (variabilita v rámci analýzy a mezi dávkami) byla vypočítána na základě dat sloužících ke stanovení linearity (tři cykly ve stejný den s různými šaržemi soupravy *therascreen* BRAF Pyro Kit). Střední přesnost (variabilita v rámci laboratoře) byla stanovena ve třech cyklech v jedné

laboratoři ve třech různých dnech s různými operátory, systémy PyroMark Q24 a šaržemi soupravy *therascreen* BRAF Pyro Kit. Reprodukovatelnost (mezilaboratorní variabilita) byla vypočítána ze dvou cyklů, jeden v interní a druhý v externí laboratoři, a při použití různých šarží soupravy *therascreen* BRAF Pyro Kit.

Odhady přesnosti jsou vyjádřeny jako směrodatná odchylka naměřených frekvencí mutace v % jednotkách (tabulka 11). Opakovatelnost, střední přesnost a reprodukovatelnost pro mutaci V600E (GTG  $\rightarrow$  GAG) v kodonu 600 byla postupně 0,6 – 2,1; 0,7 – 1,8 a 0,8 – 2,1 % jednotek v měřeném rozsahu 5 až 50 % úrovně výskytu mutace.

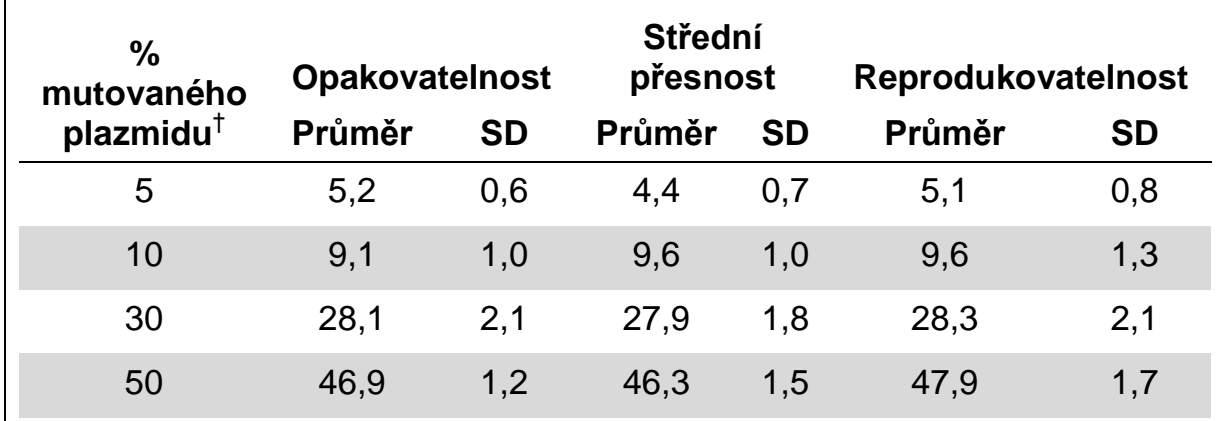

## **Tabulka 11. Přesnost pro mutaci V600E (GTG GAG) v kodonu 600\***

\* Všechny hodnoty jsou dány jako % jednotky. SD: směrodatná odchylka (n = 9).

<sup>†</sup> Na základě měření OD<sub>260</sub>.

## **Diagnostické vyhodnocení**

Souprava *therascreen* BRAF Pyro Kit byla hodnocena porovnáním se sekvenováním Sangerovou metodou. DNA byla extrahována ze 100 vzorků kožních tumorů fixovaných formalinem, zalitých v parafinu (FFPE) a analyzovaných na mutace v kodonu 600 a kodonech 464 až 469.

DNA byla izolována pomocí soupravy QIAamp DNA FFPE Tissue Kit. Pyrosekvenační analýza byla provedena na soupravě *therascreen* BRAF Pyro Kit na systému PyroMark Q24 a sekvenováním Sangerovou metodou na genetickém analyzátoru ABI™ 3130.

Ze 100 analyzovaných vzorků může být stav mutací kodonu 600 a kodonů 464 až 469 určen sekvenováním Sangerovou metodou ve všech a soupravou *therascreen* BRAF Pyro Kit (tabulka 12 a 13) v 99 vzorcích.

U čtyř ze 100 vzorků byla mutace V600E (GTG  $\rightarrow$  GAG) detekována sekvenováním Sangerovou metodou. Tři z těchto vzorků měly identické výsledky jako souprava *therascreen* BRAF Pyro Kit, přičemž jeden vzorek selhal při pyrosekvenční analýze kodonu 600 z důvodu nízkých píků. V analýze kodonů 464 až 469 měl tento vzorek sice dostatečné, avšak podstatně nižší píky než

ostatní vzorky, což naznačuje, že DNA je nízké kvality. Žádná ze vzácných mutací v kodonech 464 až 469 nebyla detekována oběma metodami.

Vyjma vzorku, který v některé metodě selhal, souprava *therascreen* BRAF Pyro Kit a sekvenování Sangerovou metodou ukázaly 100% shodu ve výsledcích jak u kodonu 600, tak u kodonů 464 až 469 (tabulky 12 a 13).

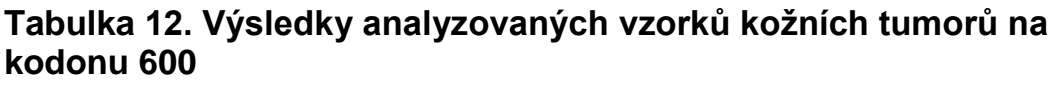

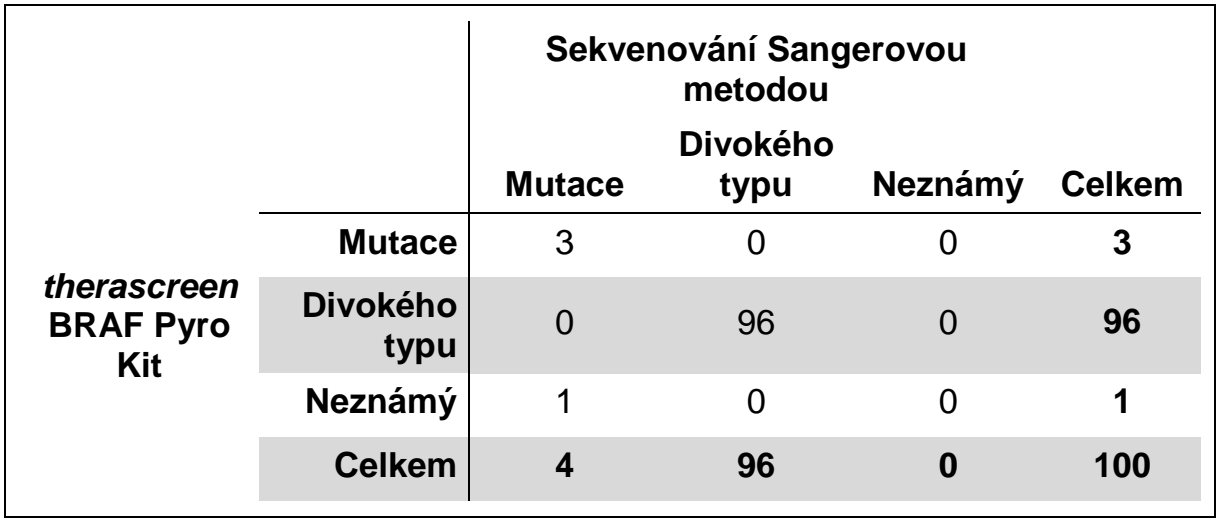

#### **Tabulka 13. Výsledky analyzovaných vzorků kožních tumorů na kodonech 464 až 469**

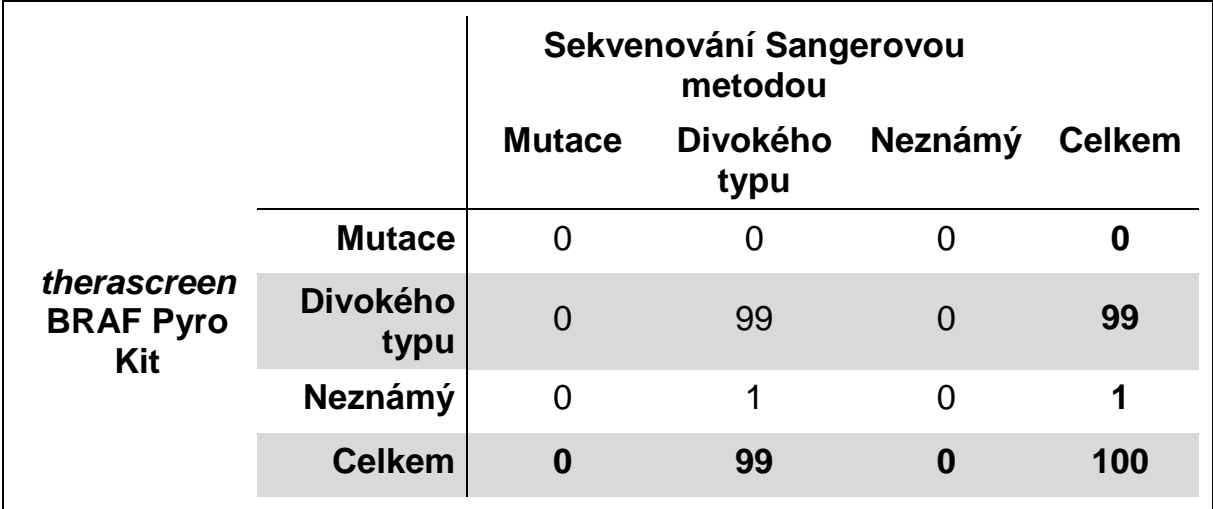

**Poznámka**: Ve všech cyklech použitých k determinaci výkonnostních charakteristik signál převyšoval 30 RLU při běžné analýze 10 ng DNA izolované z tkání fixovaných formalinem zalitých v parafinu (FFPE). Pyrosekvenační data byla analyzována pomocí modulu BRAF Plug-in Report.

## <span id="page-42-0"></span>**Literatura**

Společnost QIAGEN udržuje velkou aktuální online databázi vědeckých publikací využívajících produkty QIAGEN. Přehledné možnosti vyhledávání umožňují najít požadované články jednoduchým hledáním podle klíčových slov nebo určením aplikace, oblasti výzkumu, názvu atd.

Kompletní seznam odkazů na literaturu najdete v online referenční databázi QIAGEN na stránkách www.qiagen.com/RefDB/search.asp nebo se můžete obrátit na technické služby společnosti QIAGEN či místního dodavatele.

## <span id="page-42-1"></span>**Symboly**

Na obalu a značení se mohou objevit následující symboly:

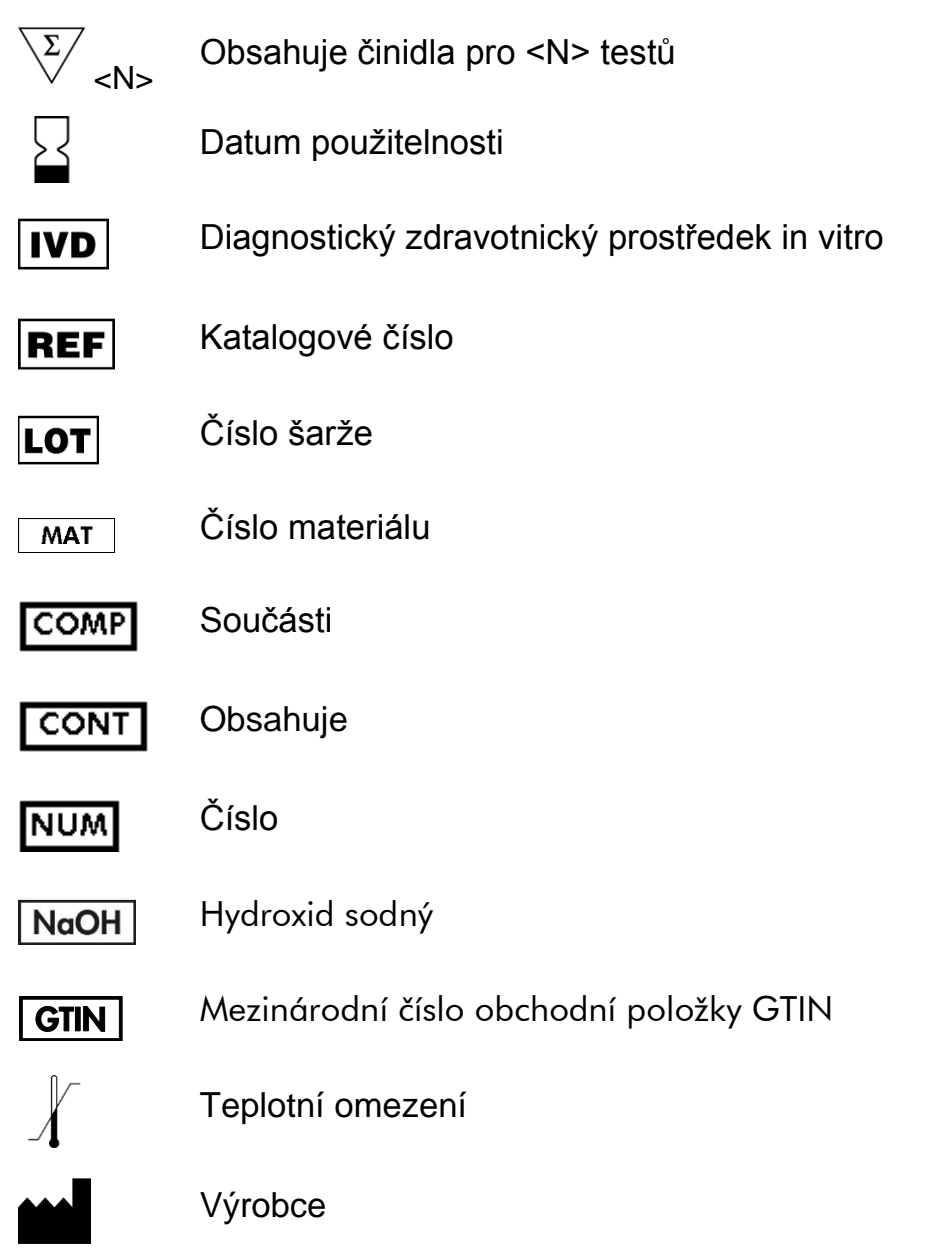

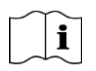

Viz návod k použití

## <span id="page-43-0"></span>**Kontaktní údaje**

Technickou pomoc a další informace si vyhledejte v našem centru technické podpory na stránkách www.qiagen.com/Support nebo se obraťte telefonicky na některé z technických servisních oddělení společnosti QIAGEN nebo místního distributora (viz zadní strana obálky nebo navštivte stránky [www.qiagen.com\)](http://www.qiagen.com/).

## <span id="page-44-0"></span>**Příloha A: Nastavení pyrosekvenační analýzy**  *therascreen* **BRAF Pyro**

Pokud byl nainstalován modul BRAF Plugin Report, jsou v prohlížeči klávesových zkratek softwaru PyroMark Q24 ve složce "Example Files/PyroMark Setups/BRAF" k dispozici předem definovaná nastavení analýz pro kodony 600 a 464–469. Následující kroky není nutné provádět. Modul BRAF Plug-in Report lze obdržet objednávkou e-mailem na adrese pyro.plugin@qiagen.com.

Důrazně se doporučuje používat raději modul BRAF Plug-in Report než manuální analýzu. Komplexní mutace nelze do analyzované sekvence přidat ručně, je nutné je analyzovat pomocí modulu plug-in. Po instalaci modulu plug-in nebo po každé instalaci nového softwaru či jeho aktualizaci v počítači by mělo být správné fungování modulu plug-in ověřeno, jak je popsáno v příručce k modulu plug-in BRAF (BRAF Plug-In Quick Guide).

Pokud modul BRAF Plug-in Report není nainstalován, je nutné před prvním spuštěním analýzy *therascreen* BRAF Pyro nastavit soubor analýzy ručně. Nastavte analýzu BRAF kodonu 600 a kodonů 464–469 pomocí softwaru PyroMark Q24, jak je popsáno níže.

## **Postup**

## **BRAF kodon 600**

- A1. Na panelu nástrojů klikněte na tlačítko <sup>■</sup> a vyberte možnost "New AQ **Assay" (Nová AQ analýza).**
- A2. Do pole "Sequence to Analyze" (Analyzovaná sekvence) zadejte **následující sekvenci:**

*CWCTGTAGC*

**Poznámka**: Nejčastější mutace v kodonu 600 je GTG → GAG v nukleotidu 1799 (druhá pozice).

Po provedení analýzy mutací v jiných pozicích lze analyzovanou sekvenci změnit.

Chcete-li ověřit přítomnost mutací u nukleotidu 1798 (první pozice), změňte sekvenci "Sequence to Analyze" (Analyzovaná sekvence) na následující:

## *CAYTGTAGC*

Přítomnost dalších vzácných mutací v nukleotidu 1799 by měla být také analyzována v sekvenci *CVCTGTAGC*.

**Poznámka**: Zkontrolujte, zda je prahová hodnota výšky samostatného píku nastavena na 30 RLU.

**Poznámka**: Složité mutace BRAF kodonu 600 není možné analyzovat v softwaru PyroMark Q24 pomocí AQ analýzy s použitím položky

"Sequence to Analyze" (Analyzovaná sekvence). Doporučujeme použít BRAF Plug-in Report pro analýzu složitých mutací kodonu 600.

#### A3. Ručně zadejte následující "Dispensation Order" (Pořadí přidávání **nukleotidů):**  *TCGTATCTGTAG*

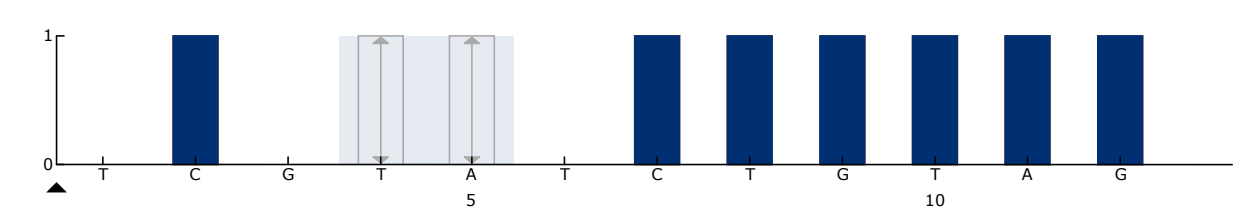

**Obrázek 12. Histogram kodonu 600 (nukleotid 1799) s analyzovanou sekvencí CWCTGTAGC.**

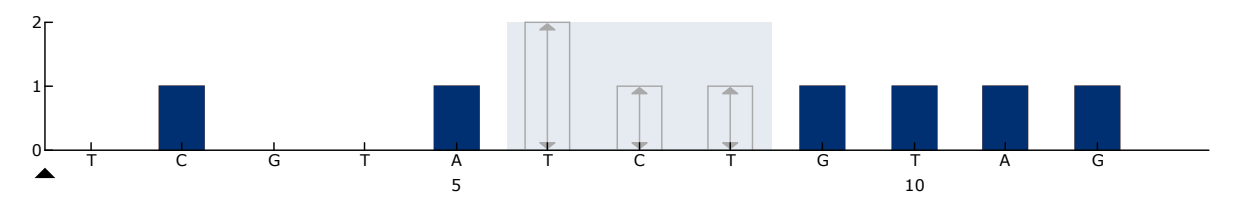

**Obrázek 13. Histogram kodonu 600 (nukleotid 1798) s analyzovanou sekvencí CAYTGTAGC.**

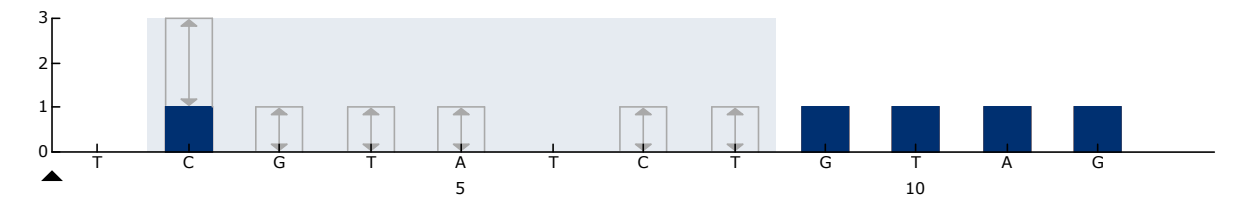

**Obrázek 14. Histogram kodonu 600 (nukleotid 1799) s analyzovanou sekvencí CVCTGTAGC.**

- A4. Klikněte na kartu "Analysis Parameters" (Parametry analýzy) a u **položky "Peak Height Threshold – Required peak height for Passed quality:" (Prahová hodnota výšky píku – požadovaná výška píku pro uznání kvality výsledku:) zvyšte hodnotu na** *30***.**
- **A5. Na panelu nástrojů klikněte na tlačítko a uložte analýzu jako "***BRAF kodon 600***".**

#### **BRAF kodony 464–469**

- **A1. Na panelu nástrojů klikněte na tlačítko a vyberte možnost "New AQ Assay" (Nová AQ analýza).**
- A2. Do pole "Sequence to Analyze" (Analyzovaná sekvence) zadejte **následující sekvenci:**

#### *CTGTTNCAAATGATHCAGATHCA*

**Poznámka**: Složité mutace BRAF kodonu 469 není možné analyzovat v softwaru PyroMark Q24 pomocí AQ analýzy s použitím položky "Sequence to Analyze" (Analyzovaná sekvence). Doporučujeme použít BRAF Plug-in Report pro analýzu složitých mutací kodonu 469.

**A3. Ručně zadejte následující "Dispensation Order" (Pořadí přidávání nukleotidů).** 

*AGCTCGTAGCATGCATACGAGCATAC*

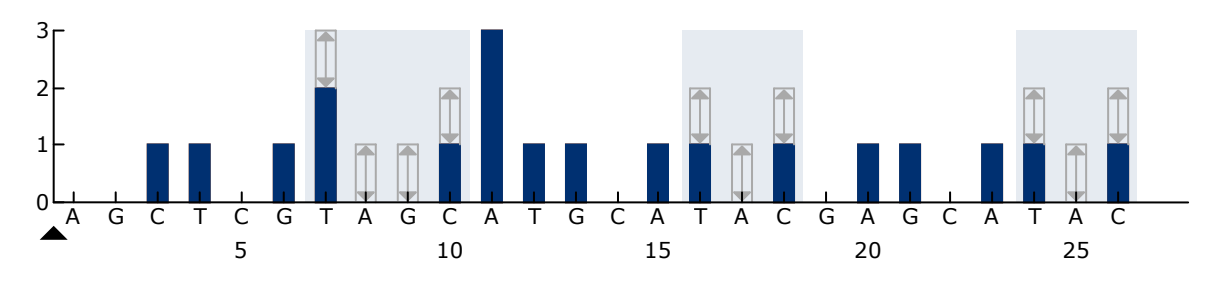

**Obrázek 15. Histogram pro kodony 464–469 (nukleotidy 1391 [kodon 464], 1397 [kodon 466] a 1406 [kodon 469]).**

- A4. Klikněte na kartu "Analysis Parameters" (Parametry analýzy) a u **položky "Peak Height Threshold – Required peak height for Passed quality:" (Prahová hodnota výšky píku – požadovaná výška píku pro uznání kvality výsledku:) zvyšte hodnotu na** *30***.**
- **A5. Na panelu nástrojů klikněte na tlačítko a uložte analýzu jako "***BRAF kodony 464–469***".**

## <span id="page-47-0"></span>**Příloha B: Vyprázdnění odpadního zásobníku a vaniček s odpadními tekutinami**

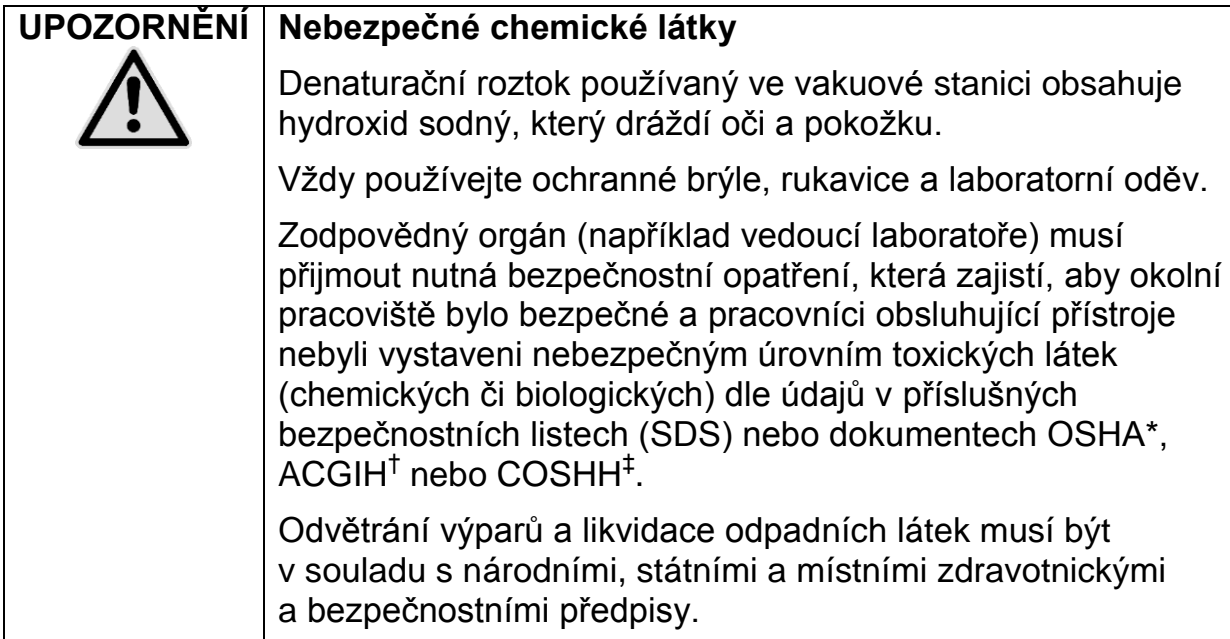

- \* OSHA: Occupational Safety and Health Administration (Úřad pro ochranu zdraví a bezpečnosti při práci) (USA)
- † ACGIH: American Conference of Government Industrial Hygienists (Americká konference státních průmyslových hygieniků) (USA)
- ‡ COSHH: Control of Substances Hazardous to Health (Kontrola látek škodlivých zdraví) (Spojené království)

Při likvidaci laboratorního odpadu zajistěte dodržování státních a místních předpisů o ochraně životního prostředí.

## **Důležitý bod před zahájením**

**Tento protokol vyžaduje vysoce čištěnou vodu.** 

## **Postup**

- **B1. Zkontrolujte, že ve vakuové hlavici není vakuum. Ujistěte se, že přívod vakua je zavřený (Off) a vakuová pumpa je vypnutá.**
- **B2. Zlikvidujte všechny roztoky, které zbyly ve vaničkách.**
- **B3. Vypláchněte vaničky vysoce čištěnou vodou, v případě potřeby je vyměňte.**
- **B4. Vyprázdněte zásobník s odpadními tekutinami. Poznámka**: Víčko lze odejmout bez nutnosti odpojení hadiček.
- **B5. Je-li nutné vakuovou stanici vyčistit (například kvůli prachu nebo potřísnění tekutinami), postupujte dle pokynů v** *příručce pro*  **uživatele systému PyroMark Q24 (***PyroMark Q24 User Manual***).**

## <span id="page-48-0"></span>**Informace pro objednávky**

| Výrobek                                           | <b>Obsah</b>                                                                                                    | Kat. č.                         |
|---------------------------------------------------|----------------------------------------------------------------------------------------------------|---------------------------------|
| therascreen BRAF<br>Pyro Kit (24)                 | Pro 24 reakcí na systémech PyroMark<br>Q24: Seq primery, PCR primery,<br>nemethylovaná kontrolní DNA, PCR<br>master mix PyroMark, koncentrát<br>CoralLoad, vazebný pufr PyroMark,<br>hybridizační pufr PyroMark,<br>denaturační roztok PyroMark,<br>promývací pufr PyroMark, směs<br>enzymů, směs substrátů, nukleotidy<br>$dATP\alpha S$ , $dCTP$ , $dGTP$ , $dTTP$ , $a H2O$ | 971470                          |
| PyroMark Q24 MDx                                  | Detekční platforma na sekvenačním<br>základě pro paralelní pyrosekvenování<br>24 vzorků                                                                                                    | 9001513                         |
| PyroMark Q24                                      | Detekční platforma na sekvenačním<br>základě pro paralelní pyrosekvenování<br>24 vzorků                                                                                                    | 9001514                         |
| PyroMark Q24 MDx<br><b>Vacuum Workstation</b>     | Vakuová stanice (220 V) pro paralelní<br>přípravu 24 vzorků jednořetězcové<br>DNA z PCR produktu                                                                                                    | 9001517*<br>$9001515^{\dagger}$ |
| PyroMark Q24 Vacuum<br>Workstation                | Vakuová stanice (220 V) pro paralelní<br>přípravu 24 vzorků jednořetězcové<br>DNA z PCR produktu                                                                                                    | 9001518                         |
| PyroMark Q24 MDx<br>Software                      | Aplikační software                                                                                                    | 9019063                         |
| PyroMark Q24<br>Software                          | Software pro analýzu                                                                                                    | 9019062                         |
| Příslušenství                                     |                                                                                                    |                                 |
| PyroMark Q24<br>Plate (100)                       | 24jamkové reakční destičky na<br>sekvenování                                                                                                    | 979301                          |
| PyroMark Q24<br>Cartridge (3)                     | Kazety na přidávání nukleotidů<br>a činidel                                                                                                    | 979302                          |
| <b>PyroMark Vacuum</b><br>Prep Filter Probe (100) | Opakovaně použitelné sondy s filtrem<br>k vakuové stanici PyroMark Q96 a Q24                                                                                                    | 979010                          |

<sup>\*</sup> pouze VB

† ostatní státy

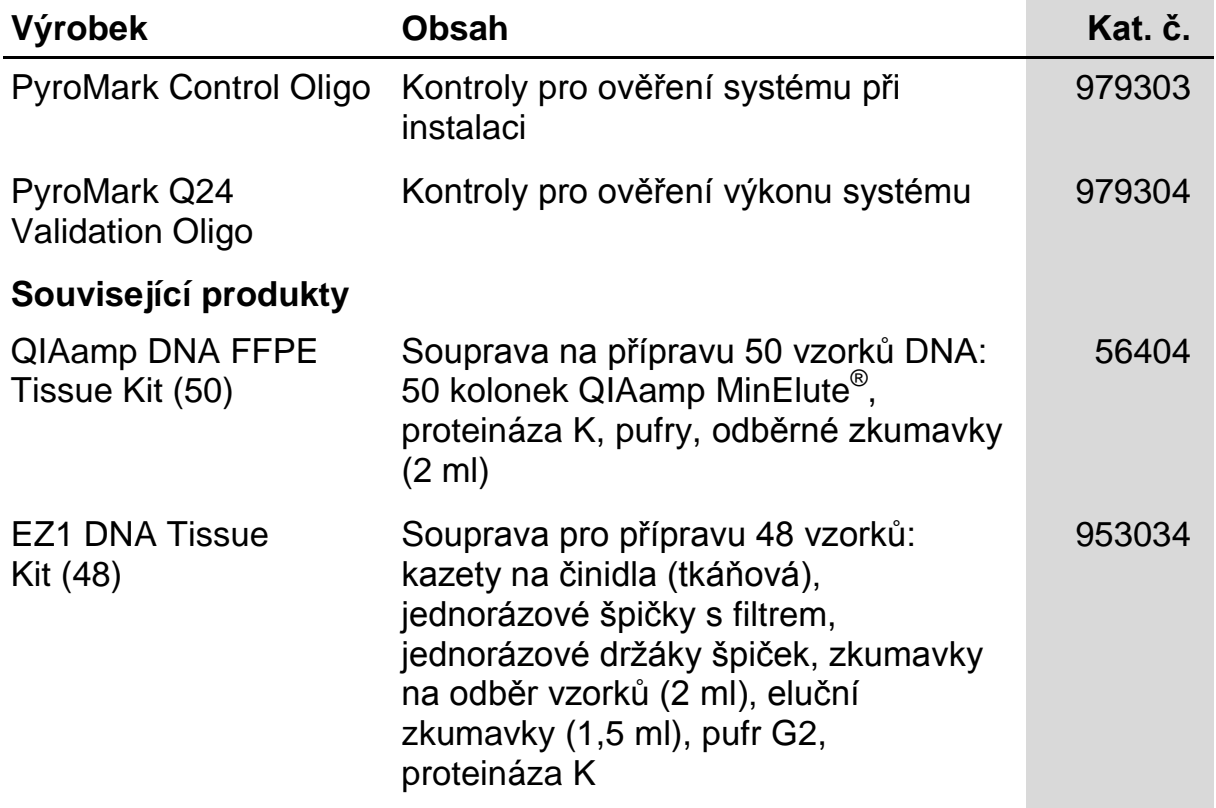

Aktuální licenční informace a právní doložky specifické pro produkty viz příslušný manuál soupravy QIAGEN nebo uživatelská příručka. Manuály souprav QIAGEN a uživatelské příručky jsou k dispozici na stránkách www.qiagen.com nebo si je lze vyžádat od technických služeb společnosti QIAGEN nebo místního distributora.

Ochranné známky: QIAGEN<sup>®</sup>, QIAamp<sup>®</sup>, QIAxcel<sup>®</sup>, BioRobot<sup>®</sup>, CoralLoad<sup>®</sup>, EZ1<sup>®</sup>, HotStarTaq<sup>®</sup>, MinElute<sup>®</sup>, Pyro®, Pyrogram<sup>®</sup>, PyroMark<sup>®</sup>, Pyrosequencing<sup>®</sup>,<br>*therascreen*® (QIAGEN Group); ABI™ (Life Technologies)

Registrované názvy, ochranné známky, atd. použité v tomto dokumentu, i když takto nejsou konkrétně označeny, nesmí být považovány za nechráněné zákonem.

#### **Prohlášení**

Není určeno pro stanovení rizika vyvinutí endometriózy.

#### **Ujednání o omezené licenci**

Používáním tohoto produktu vyjadřuje kterýkoliv kupující nebo uživatel soupravy *therascreen* BRAF Pyro Kit svůj souhlas s následujícími podmínkami:

- 1. Soupravu *therascreen* BRAF Pyro Kit lze používat pouze v souladu s pokyny uvedenými v *příručce k soupravě* therascreen *BRAF Pyro Kit* a pouze se součástmi, které souprava obsahuje. Společnost QIAGEN neposkytuje žádnou licenci svých duševních práv k používání nebo začlenění složek, které jsou součástí této soupravy, společně s kterýmikoli složkami, které nejsou součástí této soupravy, s výjimkou případů popsaných v *příručce k soupravě therascreen BRAF Pyro Kit* a dalších protokolech dostupných na stránkách www.qiagen.com.
- 2. Společnost QIAGEN neposkytuje jiné než výslovně uvedené licence a neposkytuje žádné záruky, že daná souprava či její užívání neporušuje práva třetích stran.
- 3. Tato souprava a její součásti jsou licencovány jen k jednorázovému použití a je zakázáno je znovu používat, renovovat nebo znovu prodávat.
- 4. Společnost QIAGEN výslovně odmítá jakékoliv jiné licence, výslovné nebo předpokládané, než ty, které jsou zde výslovně uvedeny.
- 5. Kupující a uživatel soupravy se zavazuje, že nepodnikne a ani jiné osobě nedovolí podniknout jakékoliv kroky, které by mohly umožnit kterýkoliv čin zakázaný výše. Společnost QIAGEN může prosazovat zákazy tohoto ujednání o omezené licenci u kteréhokoliv soudu, a bude vyžadovat kompenzaci za veškeré náklady vynaložené na vyšetřování a soudní výlohy včetně poplatků za právní zástupce v případě jakéhokoliv soudního sporu s cílem prosadit toto ujednání o omezené licenci nebo kteréhokoliv ze svých práv k duševnímu vlastnictví v souvislosti se soupravou nebo jejími součástmi.

Aktualizované licenční podmínky viz www.qiagen.com.

© 2015 QIAGEN, všechna práva vyhrazena.

#### www.qiagen.com

**Australia E** techservice-au@qiagen.com Austria  $*$  techservice-at@qiagen.com Belgium  $*$  techservice-bnl@qiagen.com **Brazil**  $\blacksquare$  suportetecnico.brasil@qiagen.com **Canada E** techservice-ca@qiagen.com China  $*$  techservice-cn@qiagen.com **Denmark e** techservice-nordic@giagen.com Finland · techservice-nordic@qiagen.com **France**  $\blacksquare$  techservice-fr@qiagen.com **Germany**  $\blacksquare$  techservice-de@qiagen.com Hong Kong = techservice-hk@qiagen.com India · techservice-india@qiagen.com Ireland · techservice-uk@qiagen.com Italy **\*** techservice-it@qiagen.com Japan · techservice-jp@qiagen.com Korea (South) · techservice-kr@qiagen.com Luxembourg · techservice-bnl@qiagen.com **Mexico**  $\blacksquare$  techservice-mx@qiagen.com The Netherlands  $\equiv$  techservice-bnl@qiagen.com Norway **\*** techservice-nordic@qiagen.com Singapore  $\blacksquare$  techservice-sg@qiagen.com Sweden ■ techservice-nordic@qiagen.com Switzerland · techservice-ch@qiagen.com  $UK =$  techservice-uk@qiagen.com  $USA$  = techservice-us@qiagen.com

# QIAGEN

# 1074213CS 151019175 Sample & Assay Technologies